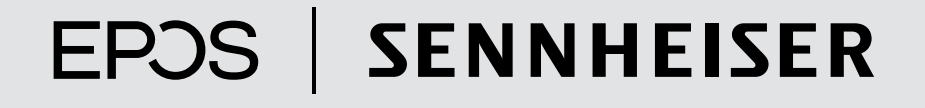

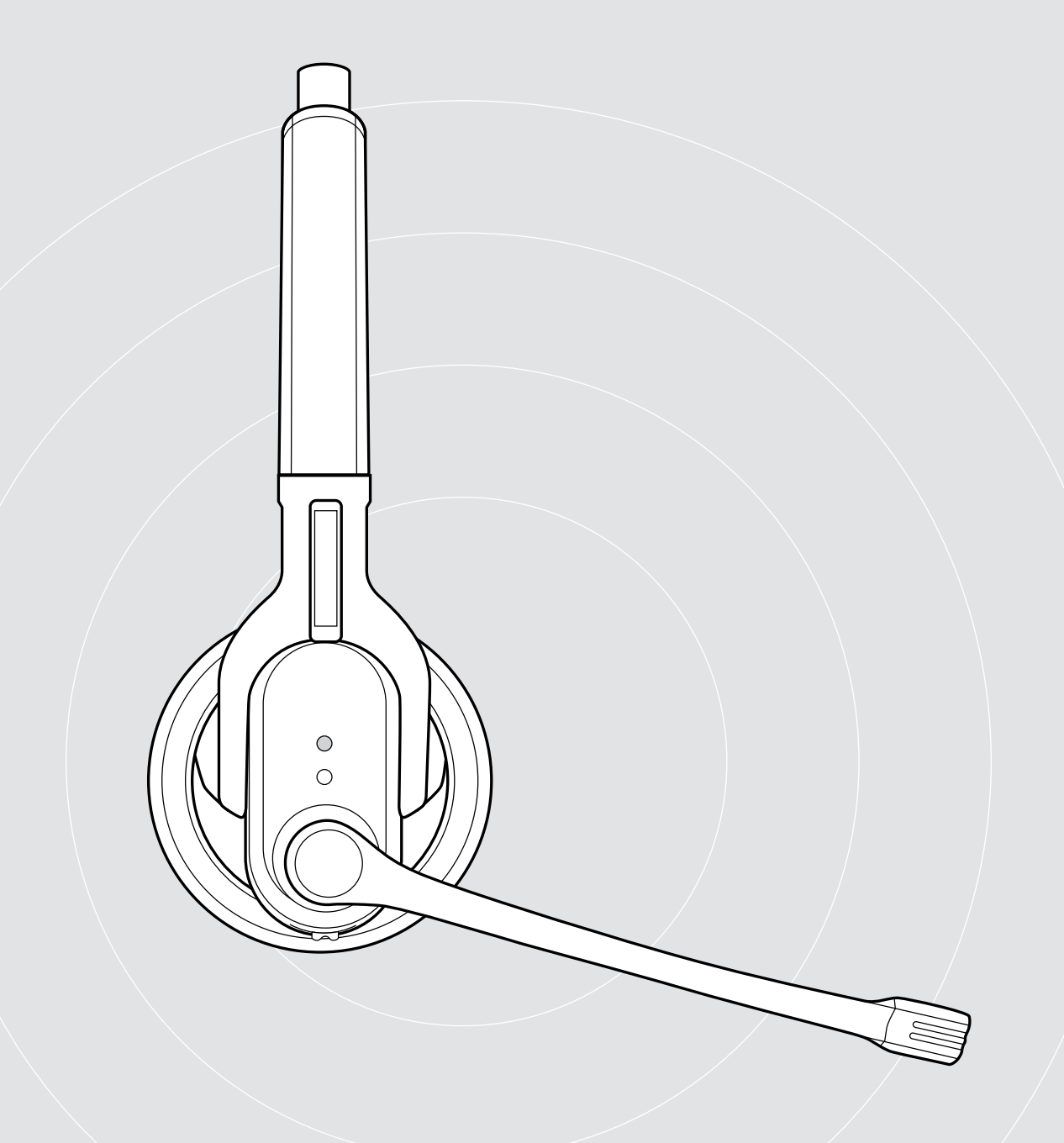

# IMPACT MB Pro 1 | IMPACT MB Pro 1 UC ML IMPACT MB Pro 2 | IMPACT MB Pro 2 UC ML

Bluetooth®-гарнитура

Инструкция по эксплуатации

## Оглавление

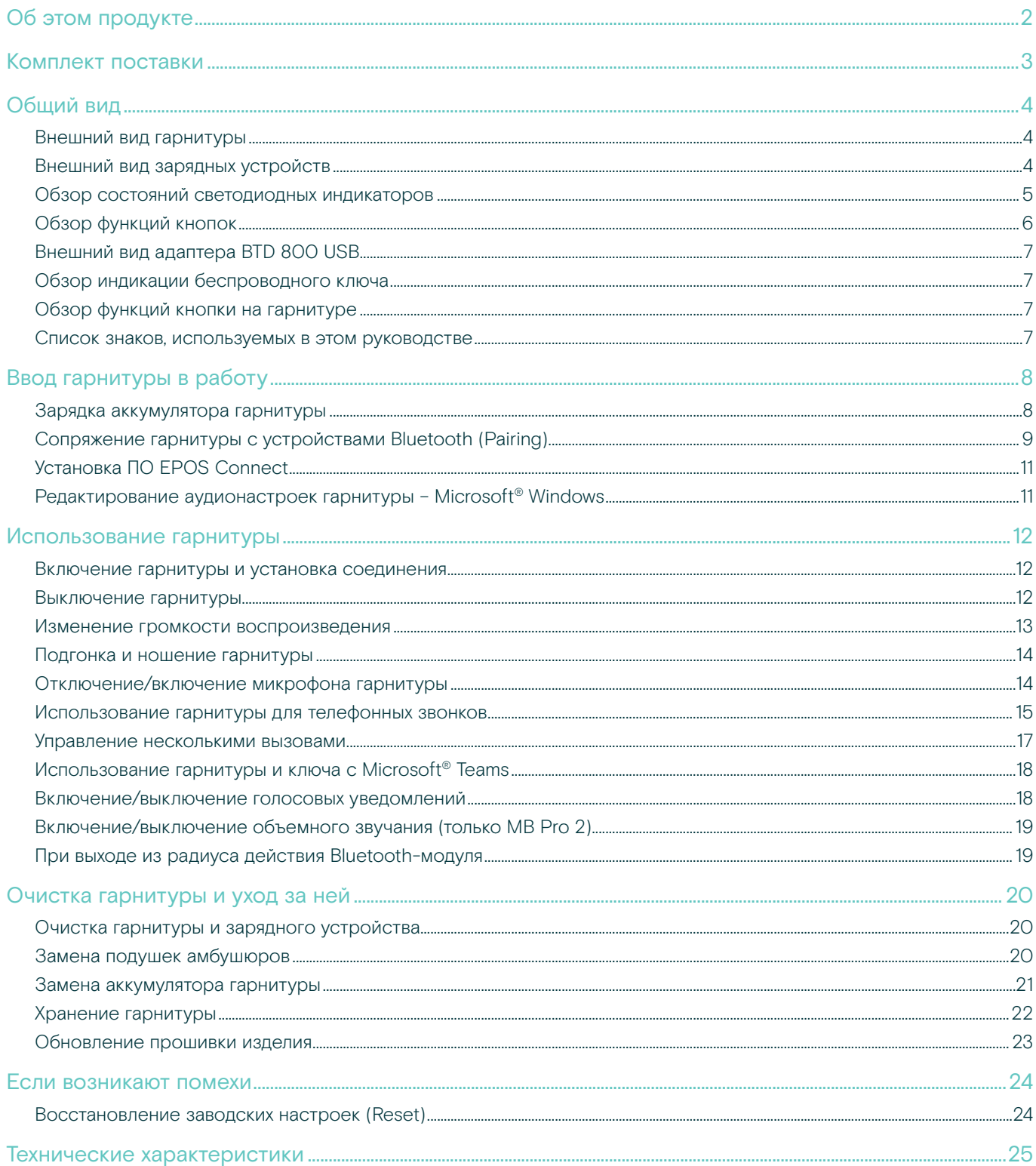

## <span id="page-2-0"></span>Об этом продукте

## IMPACT MB Pro 1 | IMPACT MB Pro 2

Комфортные Bluetooth-гарнитуры MB Pro 1 и Pro 2 идеально подходят для использования с мобильным телефоном или программой голосовой связи и обеспечивают превосходное качество звука. Микрофон гарнитуры отфильтровывает шумы окружающего мира и улучшает передачу голоса.

#### Bluetooth

Гарнитура соответствует стандарту Bluetooth 4.0 и совместима со всеми устройствами с Bluetooth 1.1, 1.2, 2.0, 2.1, 3.0 и 4.0, которые поддерживают профили Hands Free (HFP), Headset (HSP) и Advanced Audio Distribution (A2DP). Ощутите свободу беспроводной связи, общаясь по мобильному телефону.

#### Функции и основные преимущества

- Room Experience для более естественного и более приятного стереофонического звучания и превосходной передачи речи (только MB Pro 2)
- EPOS Voice Clarity для естественной передачи и восприятия голоса
- Шумокомпенсирующий микрофон для отличной передачи голоса
- Большие амбушюры из искусственной кожи — для максимального комфорта во время использования и мощного звучания
- Echo Cancelling цифровая технология подавления эхо обеспечивает устранение всех эффектов, создающих помехи во время разговора
- HD-звук четкое и детализированное воспроизведение через увеличенные широкополосные динамики
- Профиль оптимизации звучания для получения самых приятных ощущений от мультимедиа
- Multi Connectivity управление вызовами, которые поступают с разных мобильных устройств, с помощью одной гарнитуры: максимальная гибкость во время общения
- Большое время работы в режиме разговора говорите с партнерами и друзьями до 15 часов (до 19 дней в режиме ожидания)
- Установка голосовых сообщений в качестве статуса — помогайте людям всегда быть в курсе

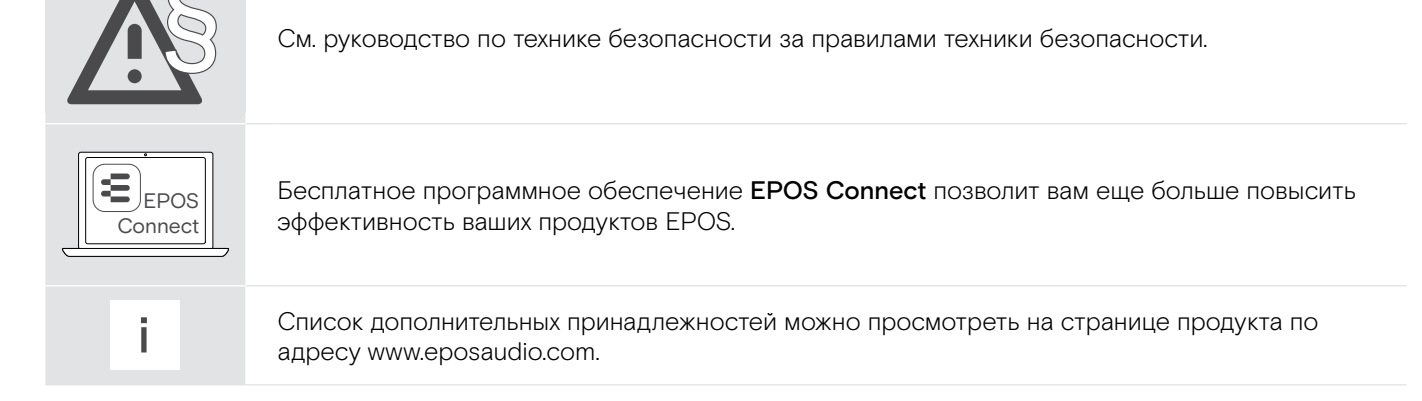

## <span id="page-3-0"></span>Комплект поставки

Гарнитуры MB Pro 1 и MB Pro 2 можно использовать в различных сферах.

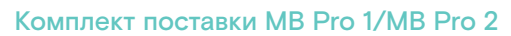

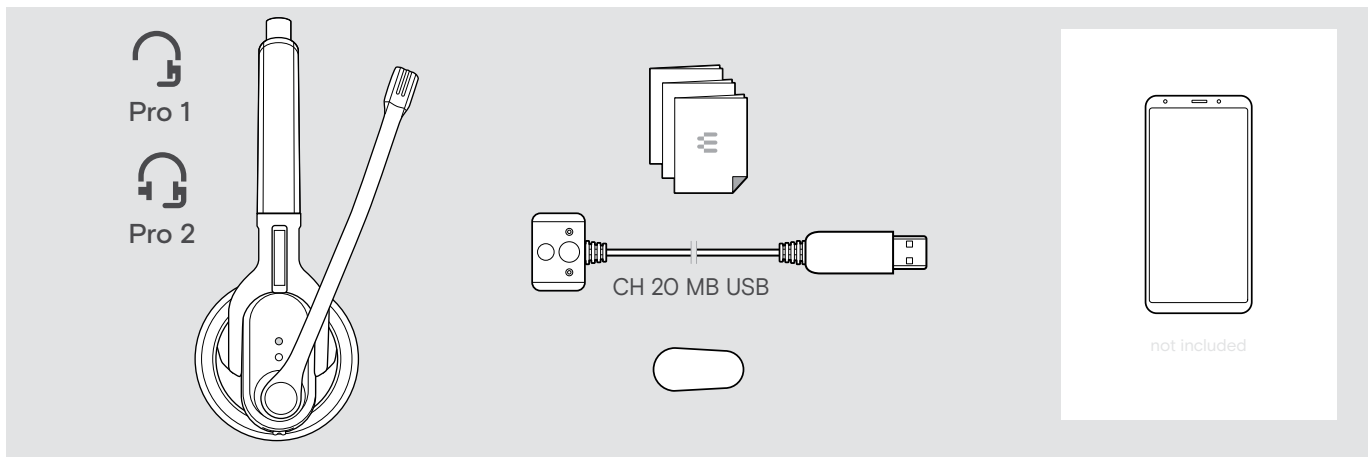

### Комплект поставки MB Pro 1 UC ML/MB Pro 2 UC ML

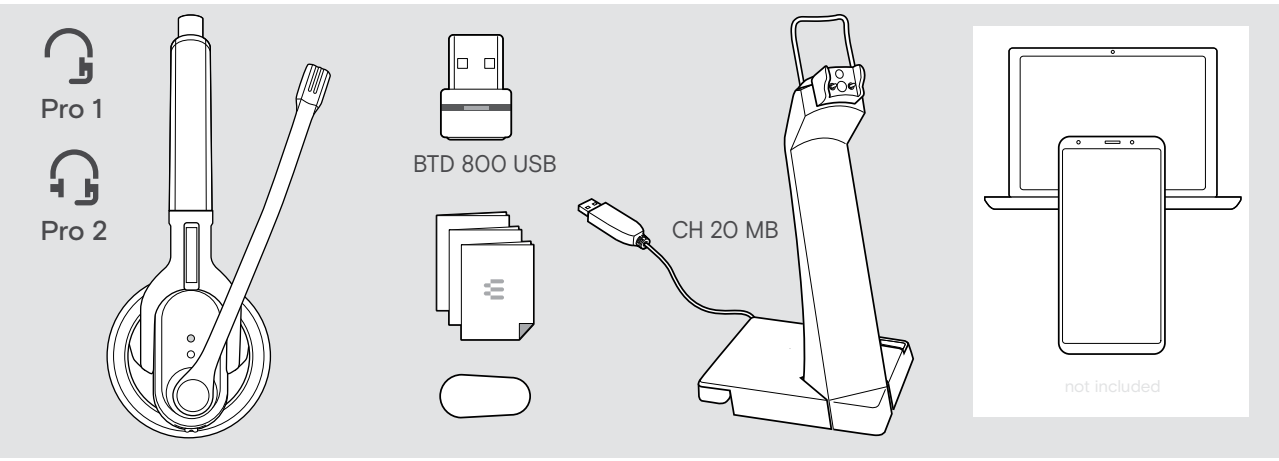

## <span id="page-4-0"></span>Общий вид

## Внешний вид гарнитуры

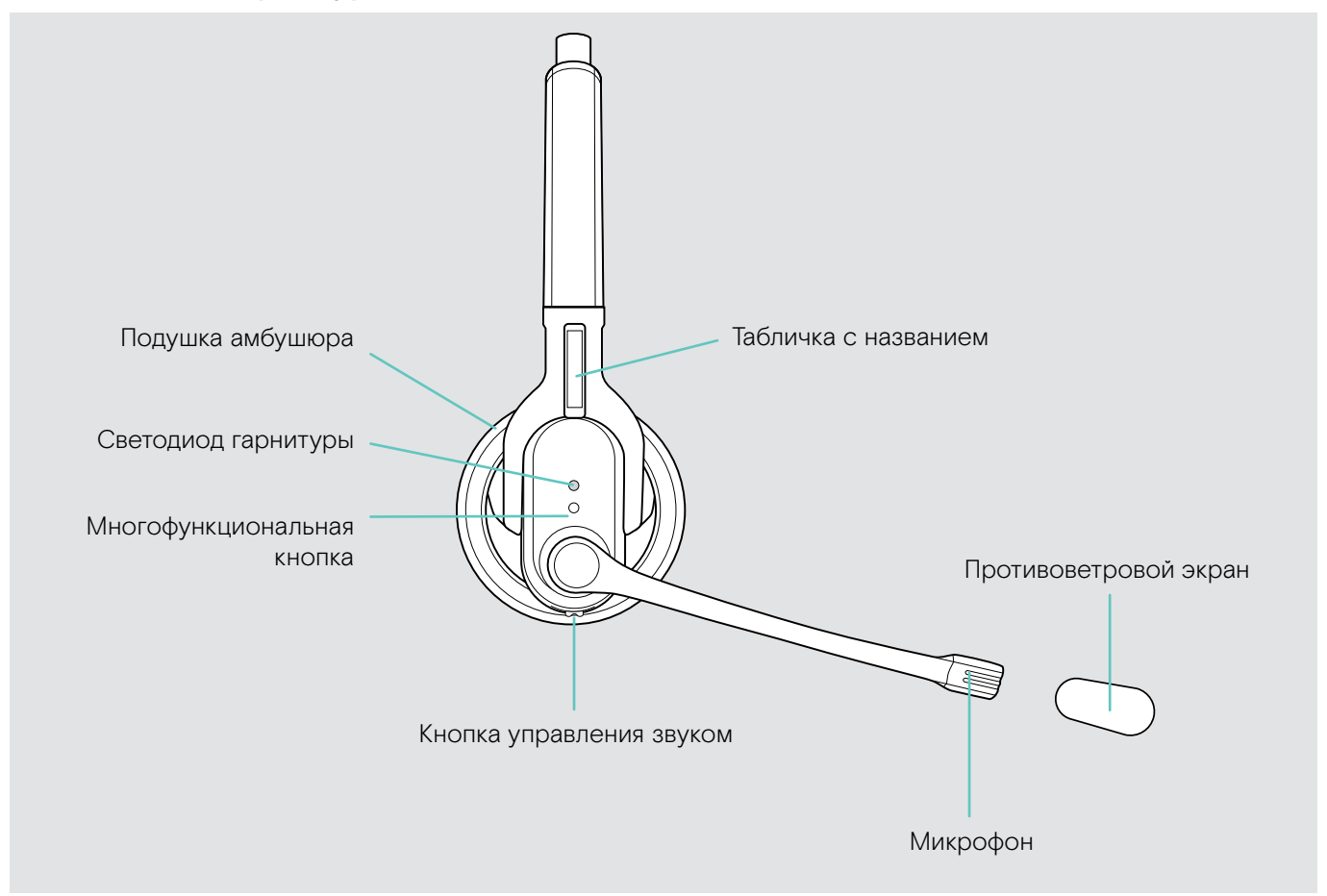

## Внешний вид зарядных устройств

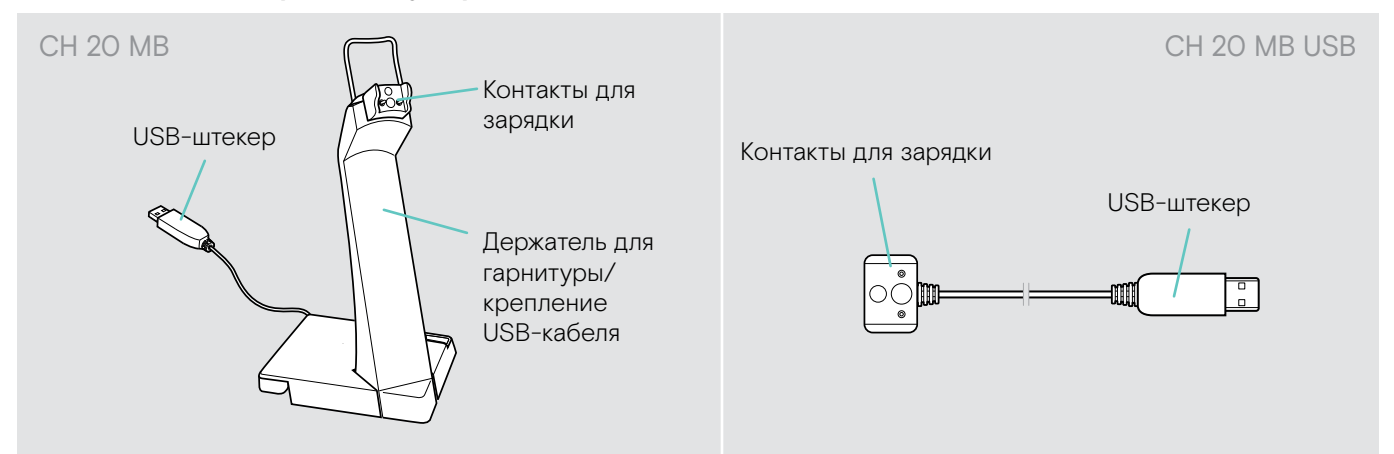

## <span id="page-5-0"></span>Обзор состояний светодиодных индикаторов

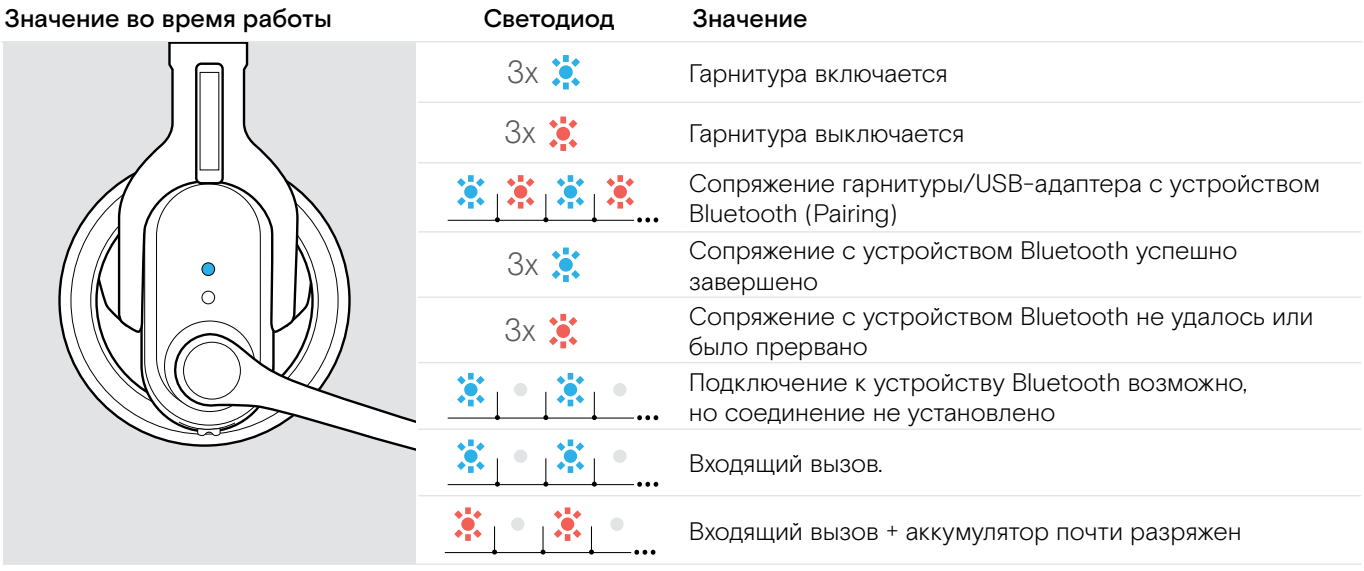

Как только гарнитура соединяется с устройством Bluetooth, светодиод гаснет.

## <span id="page-6-0"></span>Обзор функций кнопок

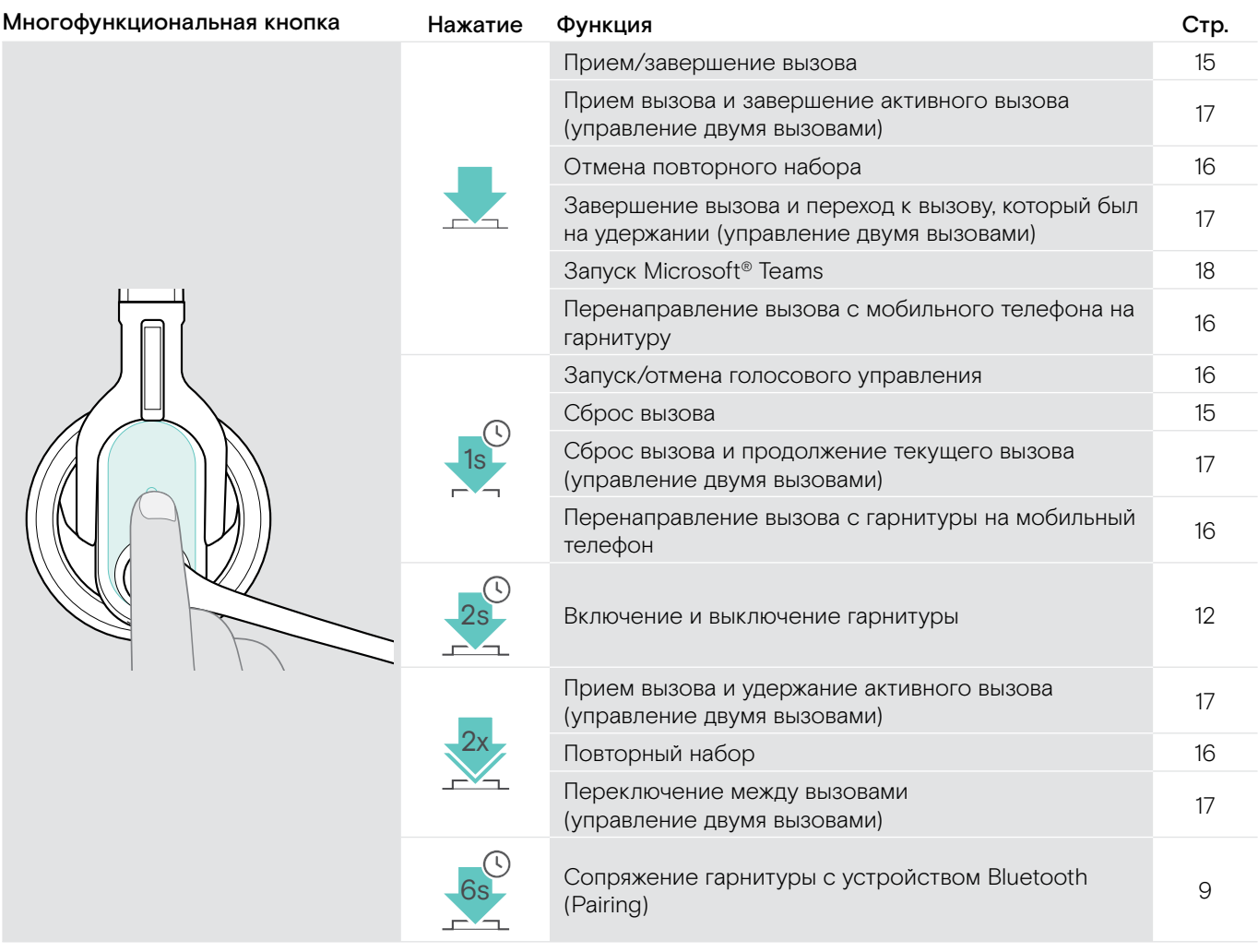

#### Кнопка управления звуком Стр. Союза со функция Стр. Союза со функция Стр.

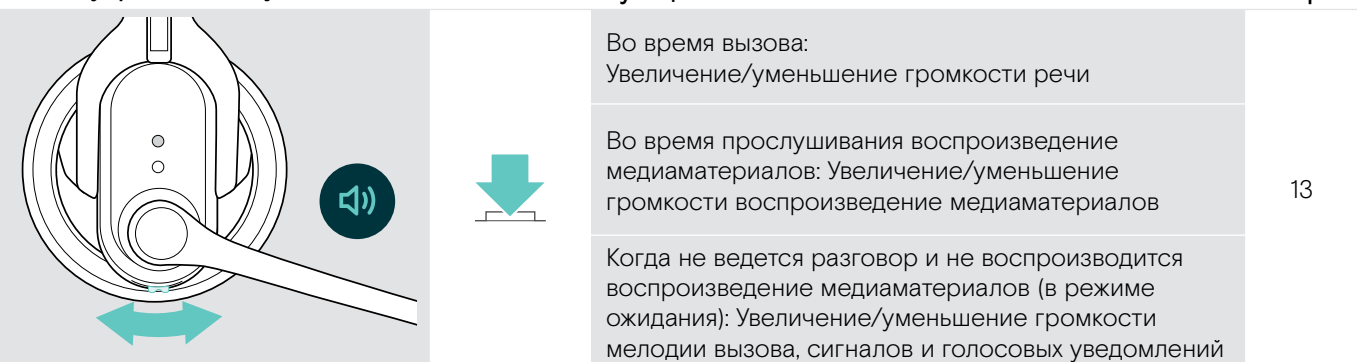

Кнопка управления звуком Нажатие Функция Стр.

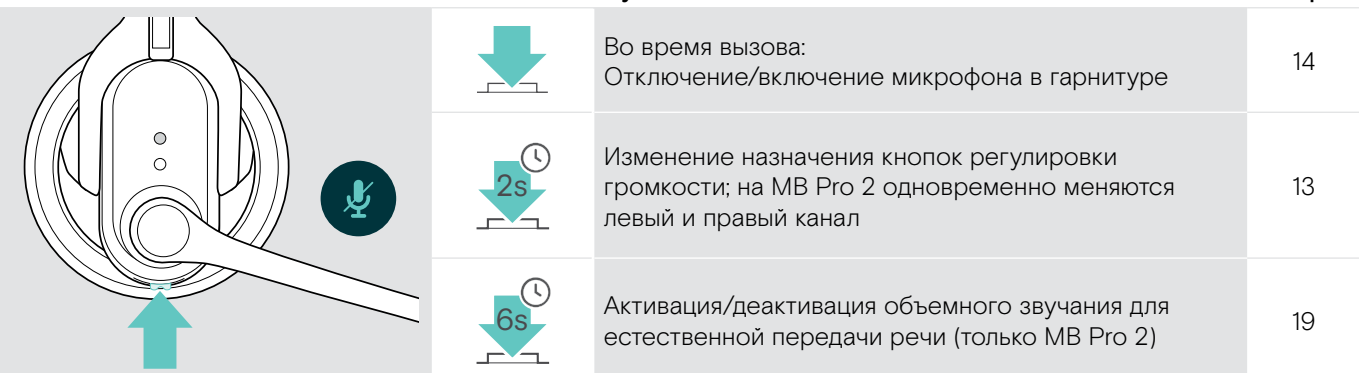

## <span id="page-7-0"></span>Внешний вид адаптера BTD 800 USB

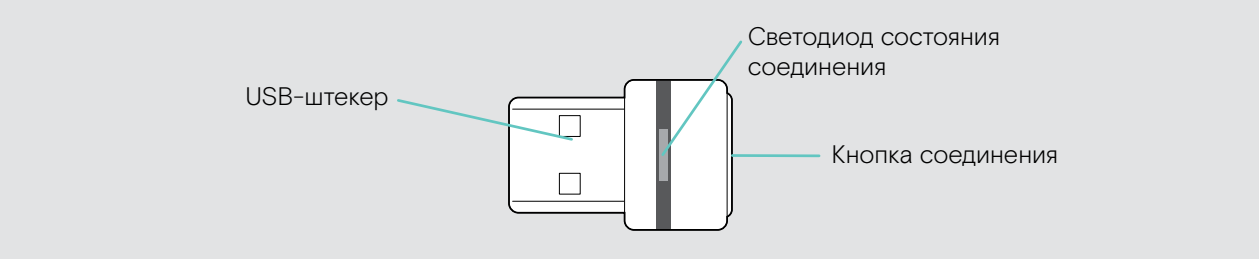

## Обзор индикации беспроводного ключа

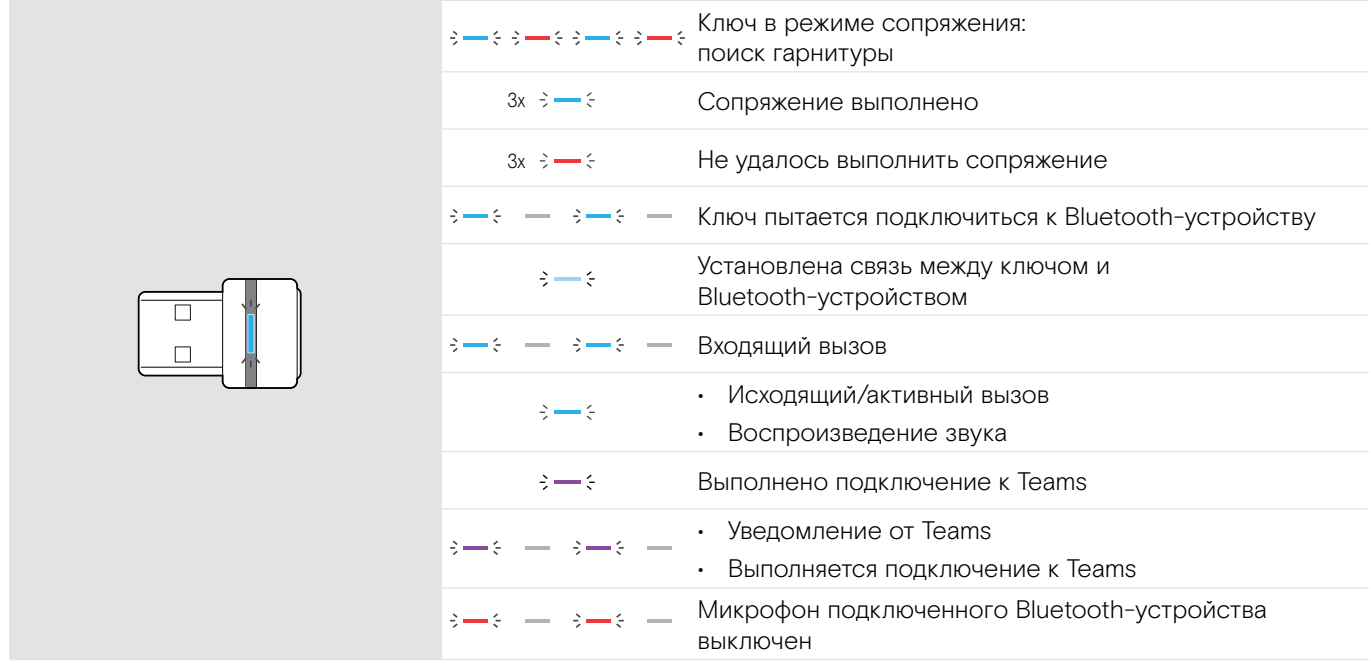

## Обзор функций кнопки на гарнитуре

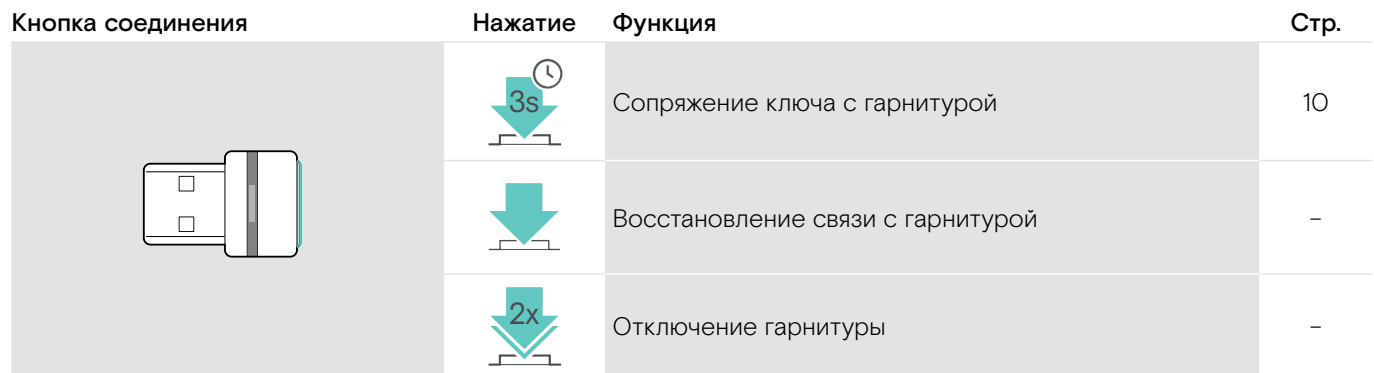

## Список знаков, используемых в этом руководстве

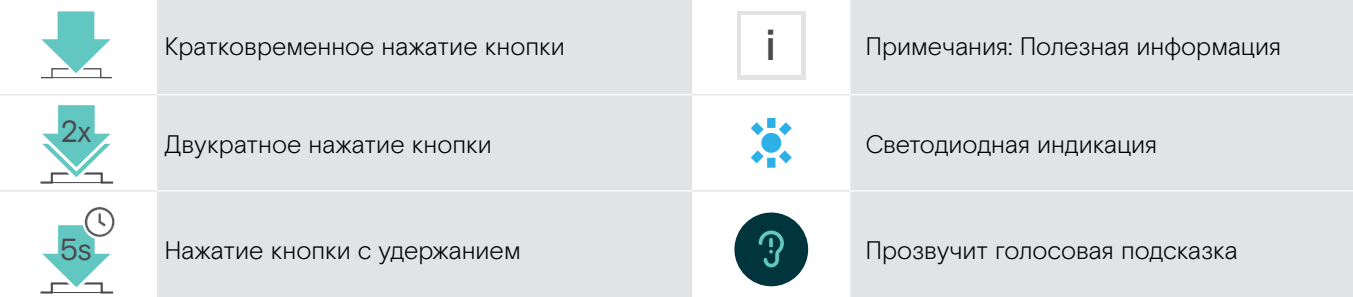

## <span id="page-8-0"></span>Ввод гарнитуры в работу

## <span id="page-8-1"></span>Зарядка аккумулятора гарнитуры

Перед первым использованием полностью зарядите аккумулятор, не прерывая зарядку.

Аккумулятор заряжается полностью прим. за 2 часа и

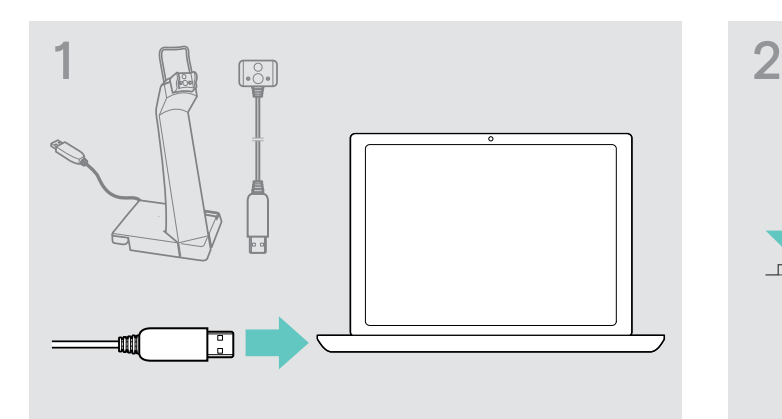

 $\triangleright$  **Вставьте USB-штекер зарядного кабеля в** USB-разъем компьютера.

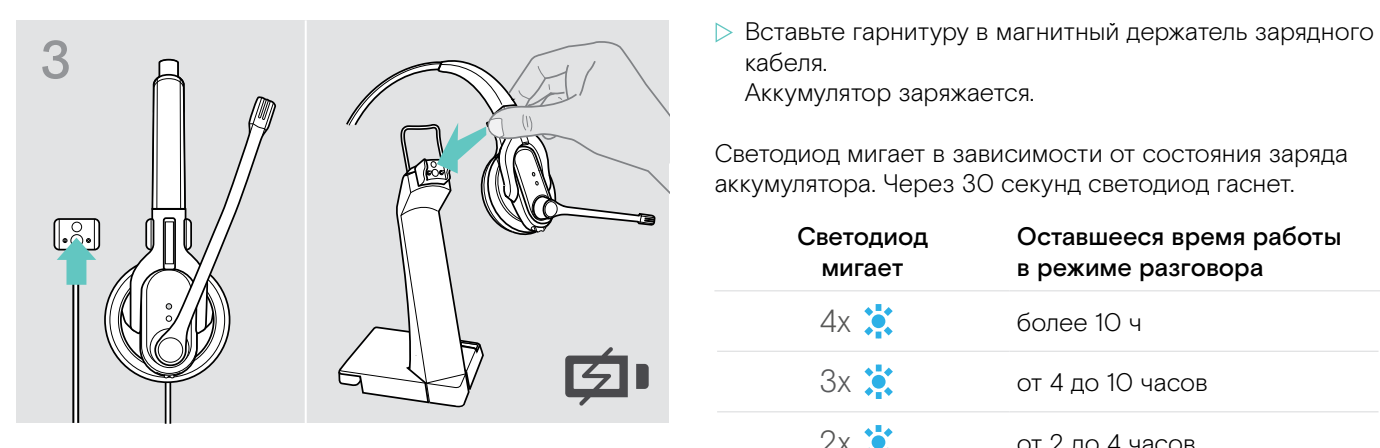

Если оставшегося заряда аккумулятора хватит только на 15 минут работы в режиме разговора, светодиод мигает красным цветом. Вы несколько раз услышите голосовое уведомление: «Recharge headset». После полной разрядки аккумулятора гарнитура автоматически выключится.

#### Индикатор заряда аккумулятора

i

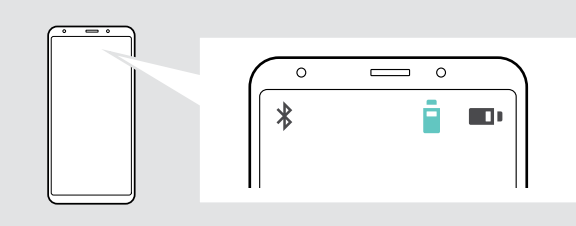

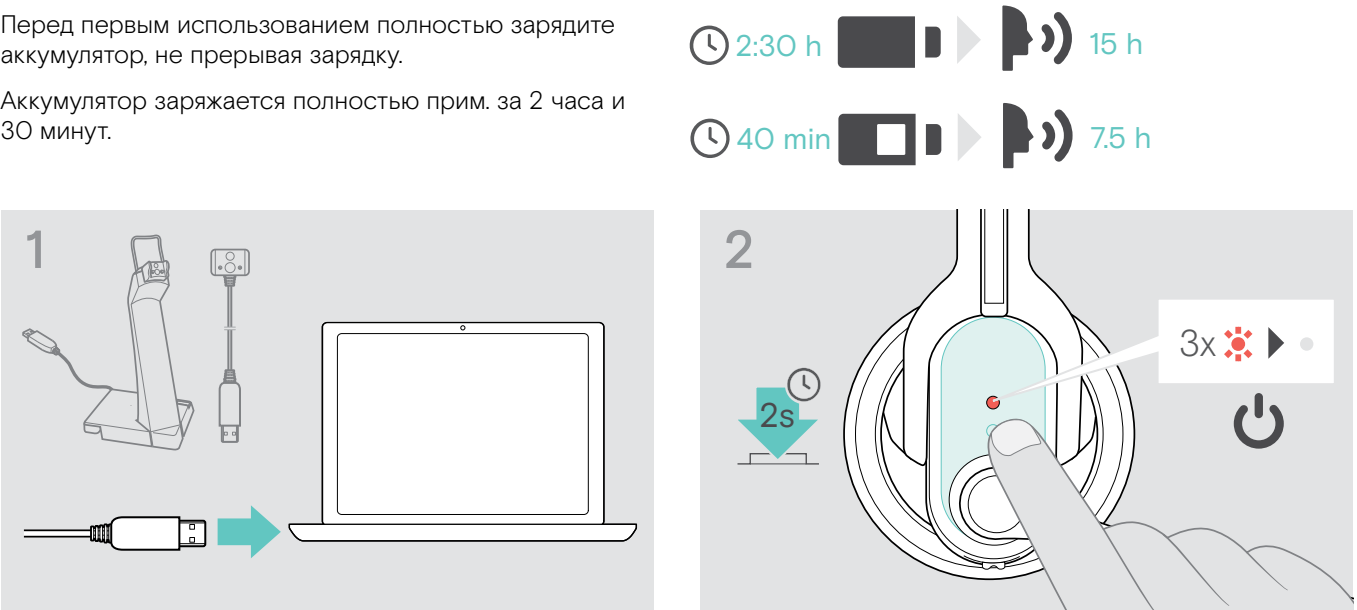

- $\triangleright$  Снимите гарнитуру и выключите ее (см. стр. [12\)](#page-12-2).
- кабеля. Аккумулятор заряжается.

Светодиод мигает в зависимости от состояния заряда аккумулятора. Через 30 секунд светодиод гаснет.

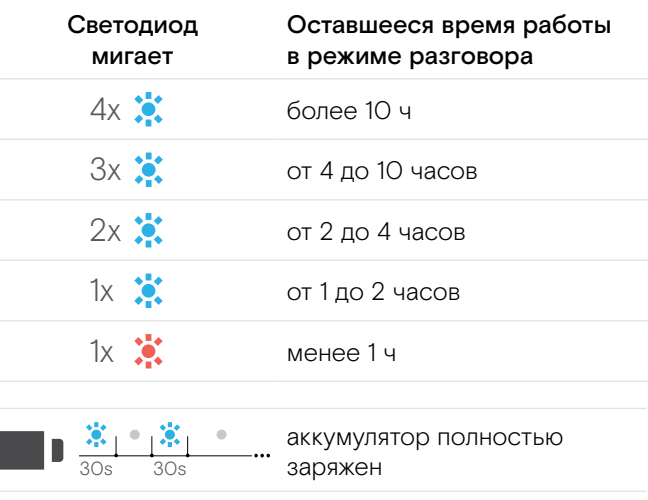

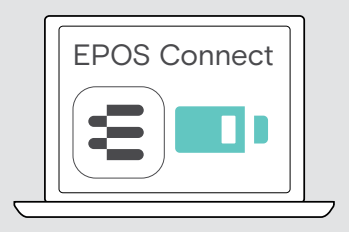

ſ

## <span id="page-9-1"></span><span id="page-9-0"></span>Сопряжение гарнитуры с устройствами Bluetooth (Pairing)

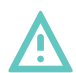

#### Риск создания помех!

ОСТОРОЖНО

Радиоволны от мобильных телефонов могут мешать работе чувствительных и незащищенных приборов.

 $\triangleright$  Осуществляйте звонки с помощью гарнитуры только там, где разрешена беспроводная передача данных с помощью Bluetooth.

Гарнитура соответствует стандарту Bluetooth 4.0. Для использования функции беспроводной передачи данных по технологии Bluetooth выполните сопряжение гарнитуры с устройствами Bluetooth, которые поддерживают профиль Hands Free (HFP), Headset (HSP) и Advanced Audio Distribution (A2DP).

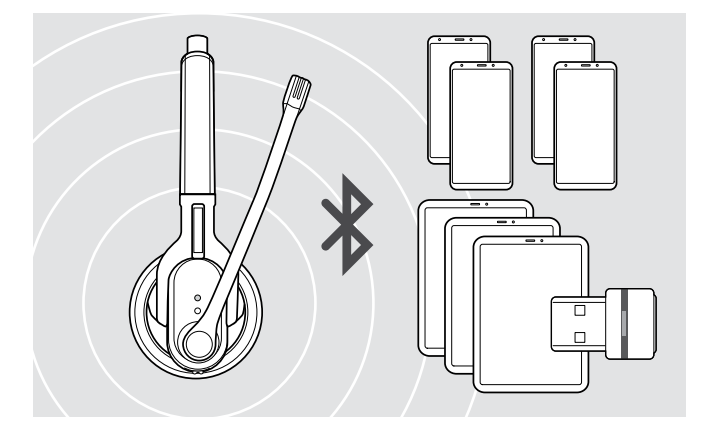

Гарнитура может запоминать настройки соединения с восемью устройствами Bluetooth.

При сопряжении гарнитуры с девятым Bluetoothустройством информация о нем записывается поверх информации о Bluetooth-устройстве, которое используется реже всего. Для повторного использования первого Bluetooth-устройства повторите сопряжение с гарнитурой.

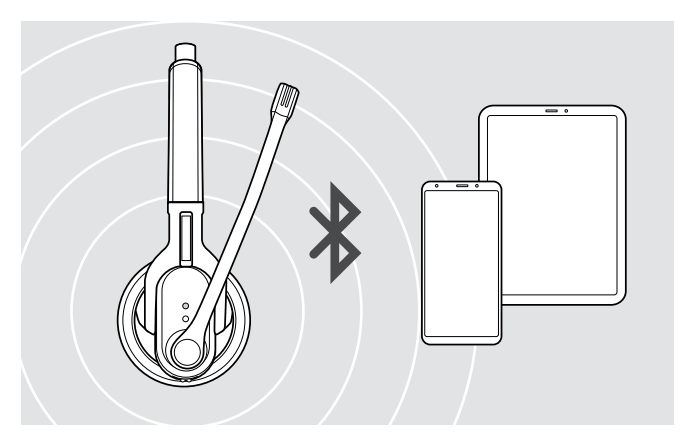

При включении гарнитура автоматически пытается установить соединение с двумя Bluetoothустройствами, с которыми устанавливалось соединение в последний раз.

Подключение к третьему Bluetooth-устройству возможно только после выключения первого или второго Bluetooth-устройства.

#### <span id="page-9-2"></span>Использование гарнитуры с ПК и Bluetooth-USB-адаптером

Для использования гарнитуры с программой голосовой связи нужен компьютер со встроенным модулем Bluetooth или дополнительным Bluetooth-USB-адаптером (беспроводным модулем приема и передачи аудиоданных).

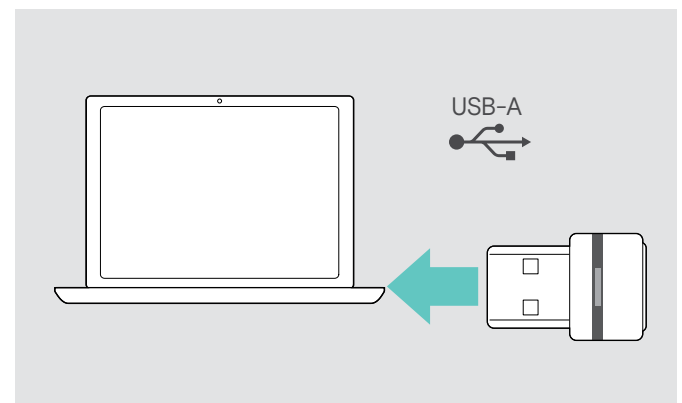

Bluetooth-USB-адаптер BTD 800 USB входит в комплект поставки MB Pro 1 UC/MB Pro 2 UC и уже соединен с гарнитурой.

Для использования гарнитуры с Bluetooth-USB-адаптером:

- $\triangleright$  Вставьте адаптер в USB-разъем компьютера.
- $\triangleright$  **Следуйте указаниям в следующей главе,** а также руководству по эксплуатации Bluetooth-USB-адаптера.

Во время поиска мигает синий светодиод беспроводного ключа, после успешного сопряжения с гарнитурой синий светодиод тускнеет.

 $\rightarrow -\leftarrow -\leftarrow \rightarrow -\leftarrow$ 

Если запущена программа Microsoft Teams Беспроводной ключ подключается к Teams, и загорается фиолетовый, а не синий светодиод.

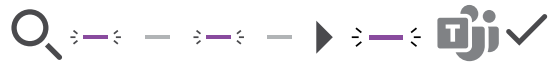

Ключ отображает уведомления Teams (см. стр [18\)](#page-18-2).

#### <span id="page-10-0"></span>Сопряжение гарнитуры с устройством Bluetooth

В следующей главе на примере мобильного телефона показано, как выполняется сопряжение гарнитуры с Bluetooth-устройством. В случае отклонений действуйте согласно инструкции по эксплуатации мобильного телефона.

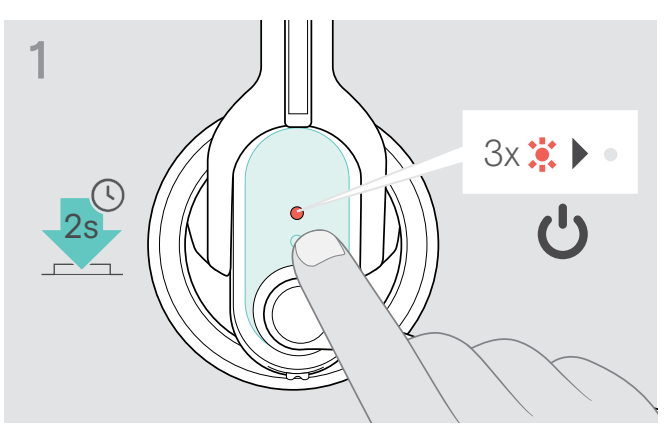

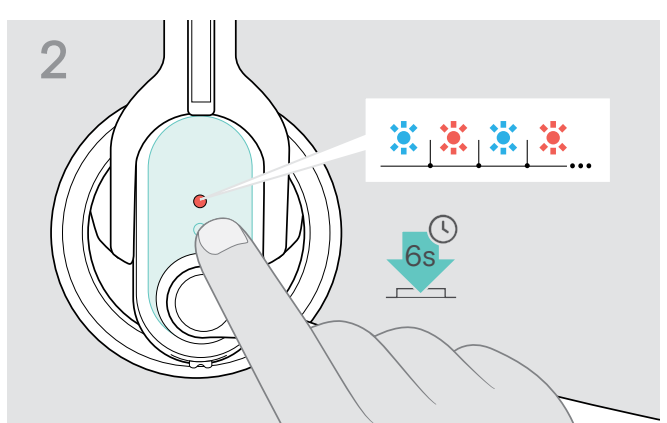

 $\triangleright$  Выключите гарнитуру (см. стр. [12](#page-12-2)).  $\triangleright$  Удерживайте многофункциональную кнопку нажатой, пока светодиод не начнет мигать попеременно синим и красным. Гарнитура готова к сопряжению с устройством Bluetooth (Pairing).

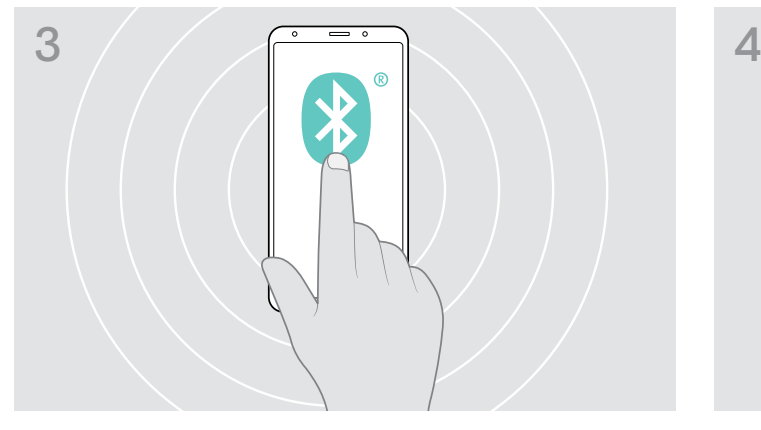

 $\triangleright$  В настройках Bluetooth сделайте мобильный телефон видимым для других устройств.

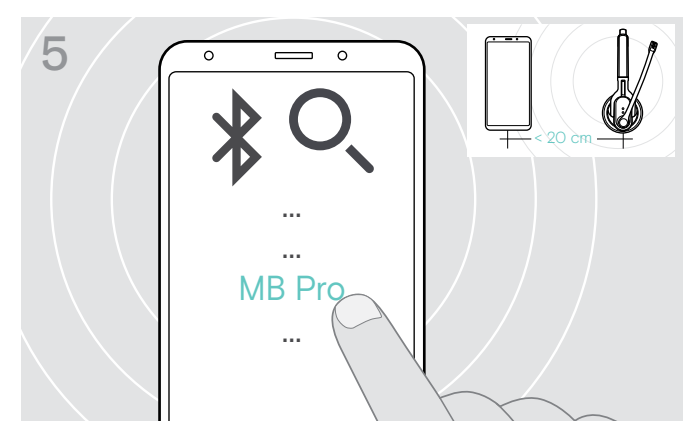

 $\triangleright$  Выберите среди найденных Bluetooth-устройств «MB Pro 1» или «MB Pro 2», чтобы выполнить сопряжение гарнитуры с мобильным телефоном. При запросе PIN-кода введите «0000».

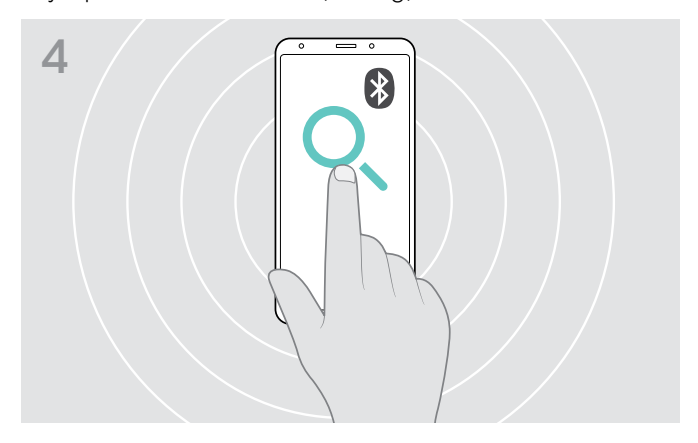

 $\triangleright$  Активируйте в меню поиск новых Bluetooth-устройств (см. инструкцию по эксплуатации мобильного телефона). Появится список всех доступных устройств поблизости от мобильного телефона.

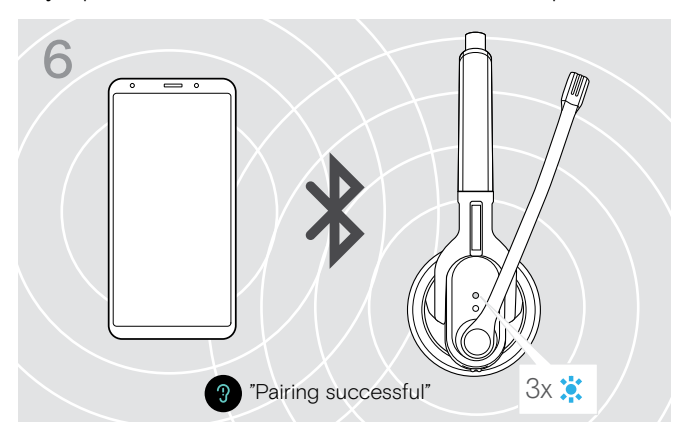

Как только гарнитура подключится к мобильному телефону, светодиод погаснет.

i Если в течение 5 минут не удастся установить соединение, гарнитура автоматически вернется в режим сопряжения. Повторите шаги, описанные выше.

## <span id="page-11-0"></span>Установка ПО EPOS Connect

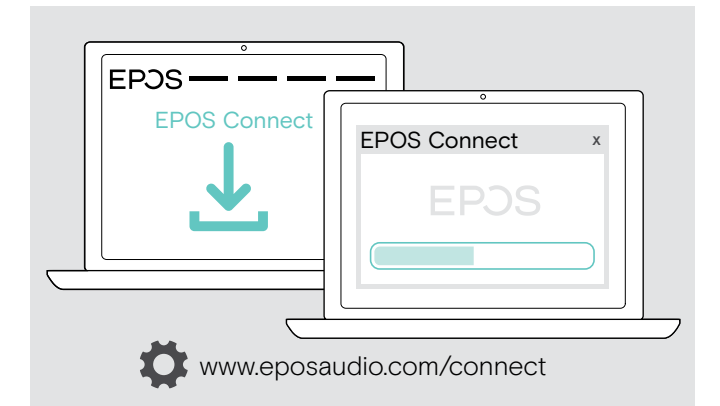

С помощью бесплатного программного обеспечения EPOS Connect можно выбрать конфигурацию, выполнить обновление и определить расширенные настройки гарнитуры.

- $\triangleright$  Программа доступна по адресу www.eposaudio.com/connect.
- $>$  **Установите программное обеспечение.** Вам потребуются права администратора на вашем компьютере – при необходимости, обратитесь в свой ИТ-отдел.

Выполнение вызовов через компьютер:

X Установите программный телефон (программное обеспечение VoIP) или обратитесь за поддержкой к своему системному администратору.

## Редактирование аудионастроек гарнитуры – Microsoft® Windows

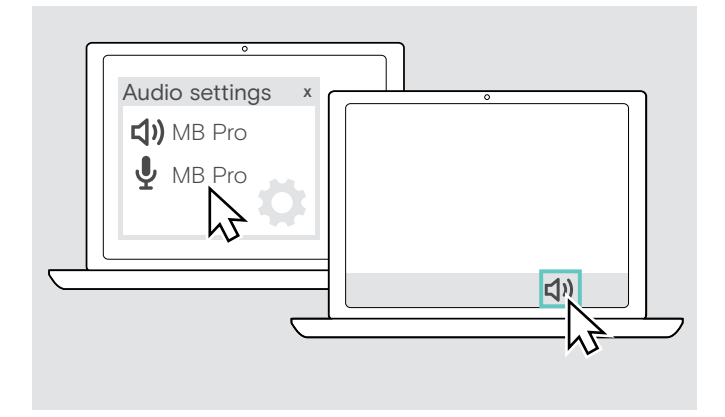

При подключении новой гарнитуры Windows, как правило, устанавливает аудионастройки автоматически.

Если после подключения гарнитуры звук не воспроизводится:

- **> Щёлкнуть правой кнопкой мыши на иконке «Аудио».**
- $\triangleright$  Для динамика выбрать выход MB Pro.
- X Для микрофона выбрать вход MB Pro.

## <span id="page-12-0"></span>Использование гарнитуры

### <span id="page-12-1"></span>Включение гарнитуры и установка соединения

При включении гарнитура автоматически пытается установить соединение с двумя Bluetooth-устройствами, с которыми устанавливалось соединение в последний раз.

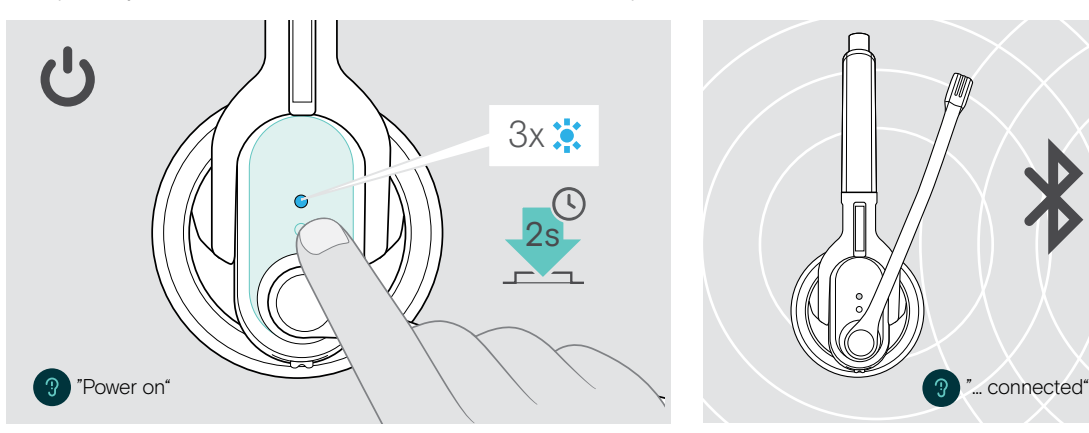

Удерживайте многофункциональную кнопку нажатой 2 секунды или извлеките гарнитуру из магнитного держателя зарядного кабеля.

Вы услышите голосовое уведомление «Power on». Светодиод будет мигать по 3 раза каждые

2 секунды синим цветом, пока гарнитура не найдет сопряженное Bluetooth-устройство.

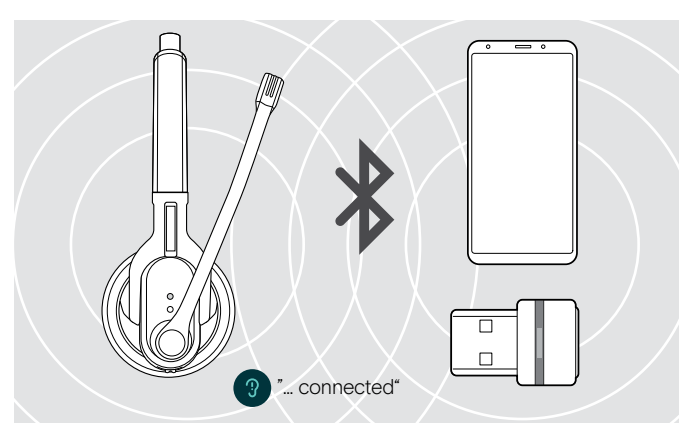

После успешной установки соединения вы услышите одно или два голосовых уведомления:

- «Phone one connected» подключен первый мобильный телефон;
- «Phone two connected» подключен второй мобильный телефон;
- «Dongle connected» подключен Bluetooth-адаптер.

**i** Одновременно к гарнитуре могут быть подключены два из восьми Bluetooth-устройств.

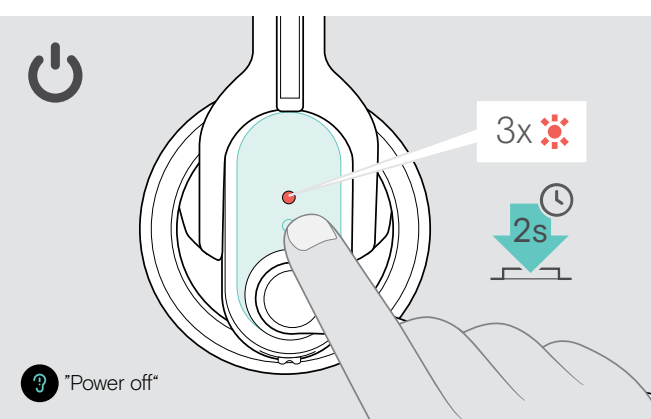

### <span id="page-12-2"></span>Выключение гарнитуры

**> Удерживайте многофункциональную кнопку нажатой** 2 секунды.

Вы услышите голосовое уведомление «Power off» и светодиод 3 раза мигнет красным.

Вызов завершится и гарнитура выключится.

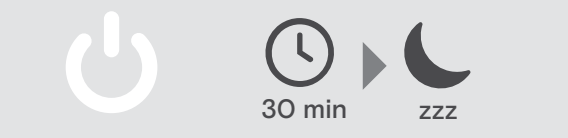

## <span id="page-13-1"></span><span id="page-13-0"></span>Изменение громкости воспроизведения

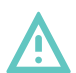

#### ОСТОРОЖНО Опасность травм органов слуха!

Использование высокого уровня громкости в течение продолжительного времени может привести к необратимому нарушению слуха.

- $\triangleright$  Перед использованием гарнитуры уменьшите уровень громкости.
- X Не используйте высокий уровень громкость постоянно.

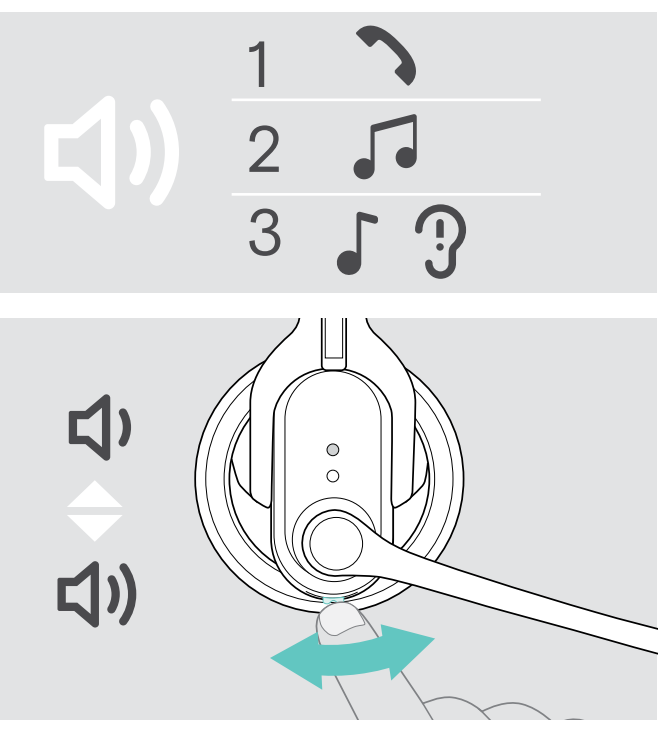

Уровень громкости можно настраивать отдельно для трех разных ситуаций:

- 1. для голосовой связи: во время разговора,
- 2. для воспроизведение медиаматериалов: во время воспроизведения,
- 3. для мелодии звонка, звуковых сигналов и голосовых оповещений: в режиме ожидания (когда нет вызовов и медиаматериаловне воспроизводится)
- $\triangleright$  Для изменения громкости нажмите кнопку управления звуком. Вы услышите голосовое уведомление «Volume min» или «Volume max» при достижении минимального или максимального уровня громкости.

Если голосовые уведомления отключены, раздастся подтверждающий сигнал.

#### <span id="page-13-2"></span>Изменение назначения кнопки управления звуком (громкостью)

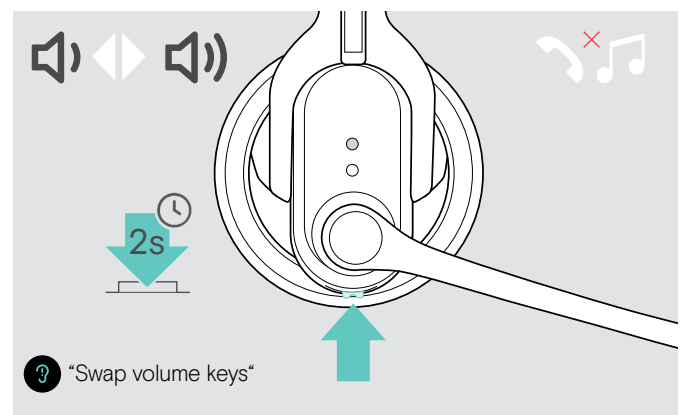

Назначение кнопки управления звуком можно изменить, например, если вы собираетесь носить гарнитуру так, что наушник будет расположен на другом ухе (см. стр [14](#page-14-2)).

X Удерживайте многофункциональную кнопку на гарнитуре нажатой (когда нет вызовов и медиаматериаловне воспроизводится). Назначение кнопки управления звуком изменяется. Вы услышите голосовое уведомление «swap volume keys».

Для обеспечения оптимального стереофонического звучания на гарнитуре MB Pro 2 одновременно меняются правый и левый канал.

#### Регулировка громкости микрофона гарнитуры при использовании программных телефонов

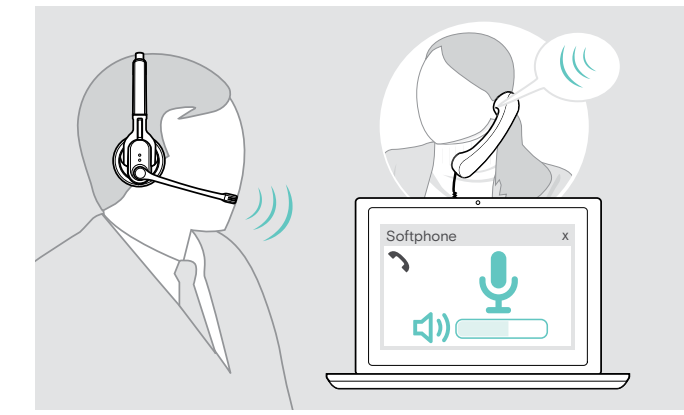

- X Начните звонок на вашем подключенном устройстве тому, кто поможет определить правильную настройку громкости вашего микрофона.
- $\triangleright$  Измените громкость микрофона в программном телефоне и (или) в аудиоприложении для ПК.

### <span id="page-14-2"></span><span id="page-14-0"></span>Подгонка и ношение гарнитуры

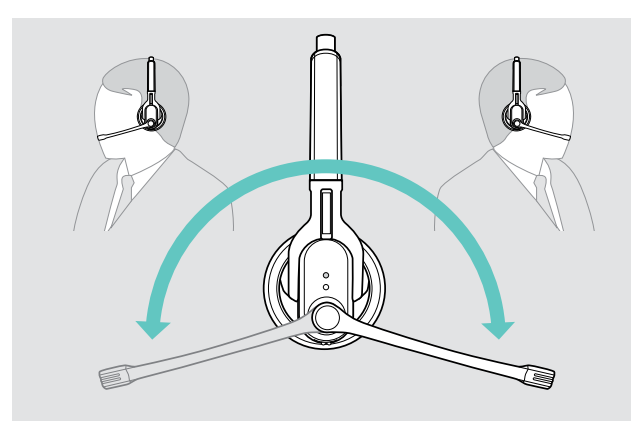

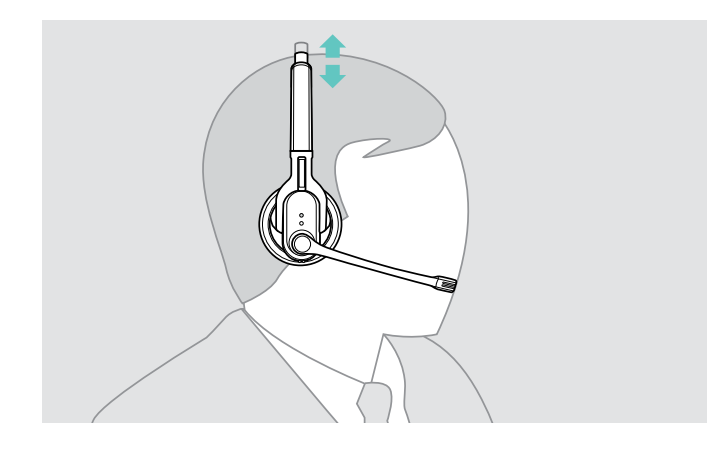

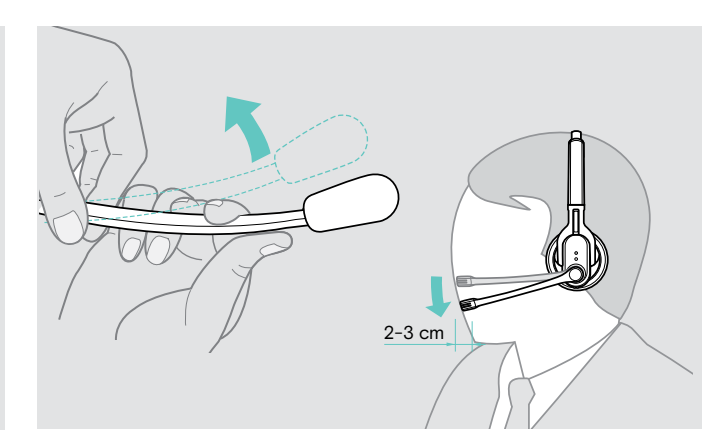

- $\triangleright$  Поверните держатель микрофона.  $\triangleright$  Изогните держатель микрофона так, чтобы микрофон находился на расстоянии прим. 2 см от уголка рта.
	- X Отрегулируйте гарнитуру так, чтобы
		- MB Pro 1: амбушюр плотно прилегал к правому или левому уху.
		- MB Pro 2: амбушюры удобно прилегали к ушам.

### <span id="page-14-1"></span>Отключение/включение микрофона гарнитуры

 $\triangleright$  Нажмите кнопку управления звуком. Микрофон выключается. При выключенном микрофоне светодиод соединения мигает красным.

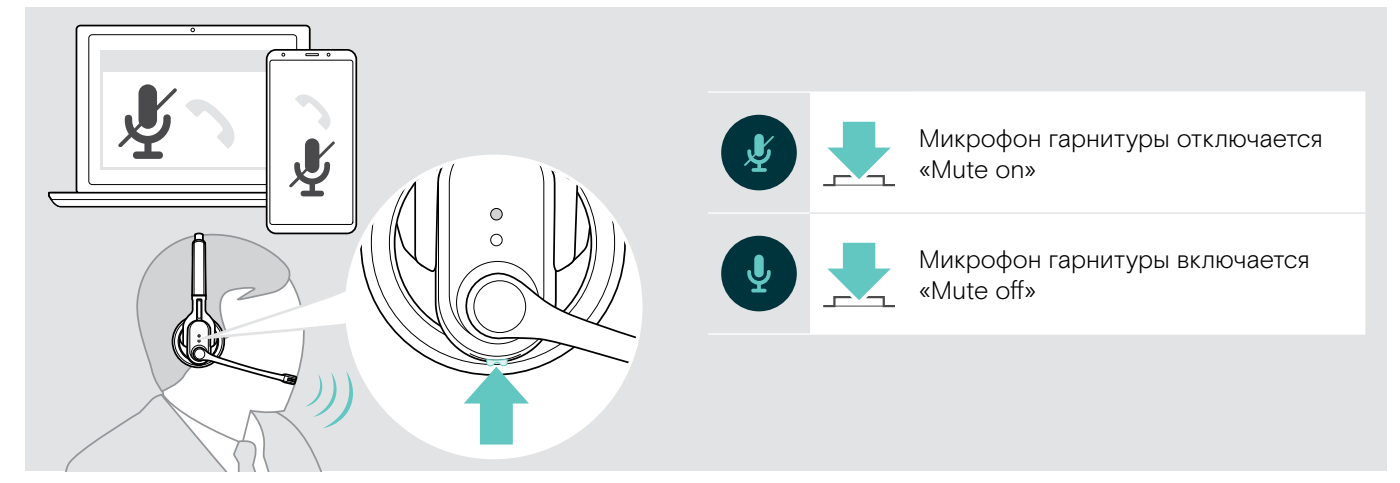

### <span id="page-15-2"></span><span id="page-15-0"></span>Использование гарнитуры для телефонных звонков

Совершение вызова

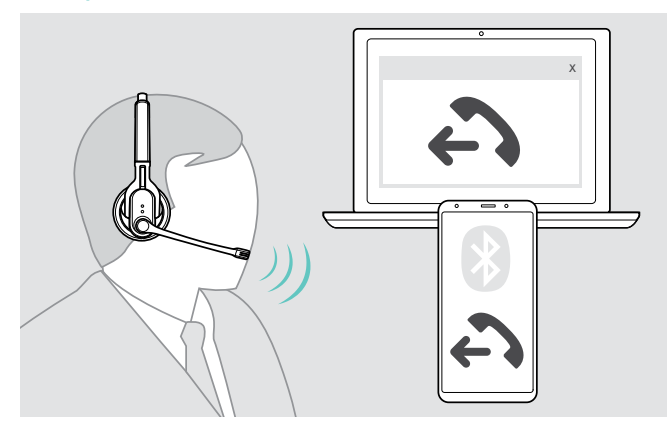

 $\triangleright$  Наберите на мобильном телефоне или в программе голосовой связи нужный номер. В гарнитуре раздастся звуковой сигнал.

Если мобильный телефон не перенаправляет вызов на гарнитуру автоматически:

 $\triangleright$  нажмите многофункциональную кнопку на гарнитуре или соответствующую кнопку на мобильном телефоне (см. инструкцию по эксплуатации мобильного телефона).

#### <span id="page-15-1"></span>Прием/отклонение/завершение вызова

При поступлении вызова гарнитура подскажет, с какого из подключенных Bluetooth-устройств он поступает:

- подключенные мобильные телефоны: «Phone one», «Phone two» или
- Bluetooth-адаптер, подключенный к компьютеру: «Dongle»

Затем вы услышите мелодию звонка в гарнитуре и светодиод начнет мигать синим. Если аккумулятор почти полностью разрядился, светодиод начинает мигать красным.

#### **> Нажмите многофункциональную кнопку:**

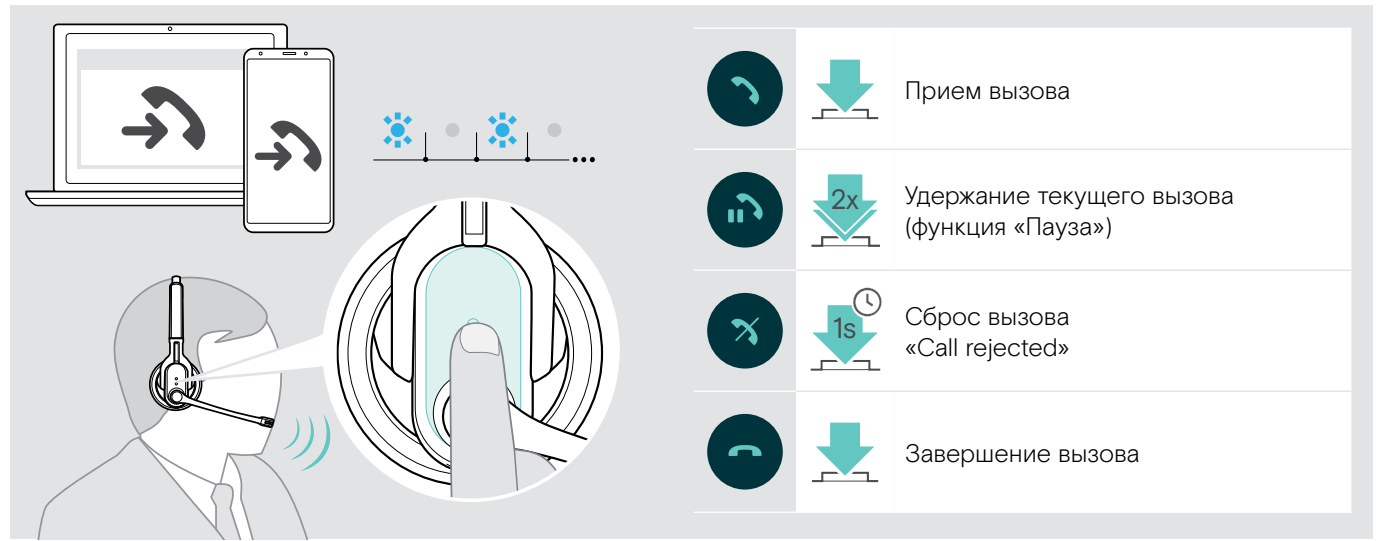

Для быстрого приема вызова во время зарядки гарнитуры:

- $\triangleright$  Извлеките гарнитуру из магнитного держателя зарядного кабеля. Гарнитура включается. Вызов принимается автоматически.
- $\triangleright$  Поместите гарнитуру обратно в магнитный держатель зарядного кабеля, чтобы завершить вызов и продолжить зарядку аккумулятора..

#### Для приема вызова при выключенной гарнитуре:

 $\triangleright$  **Просто включите гарнитуру.** 

Во время прослушивания медиаматериалов воспроизведение останавливается до завершения звонка. Эта функция поддерживается не всеми моделями мобильных телефонов.

**i** Если голосовые уведомления отключены, раздастся подтверждающий сигнал.

#### <span id="page-16-1"></span>Перенаправление вызова с гарнитуры или на гарнитуру

После установки соединения можно перенаправлять вызовы с гарнитуры на мобильный телефон и с мобильного телефона на гарнитуру.

**> Нажмите многофункциональную кнопку:** 

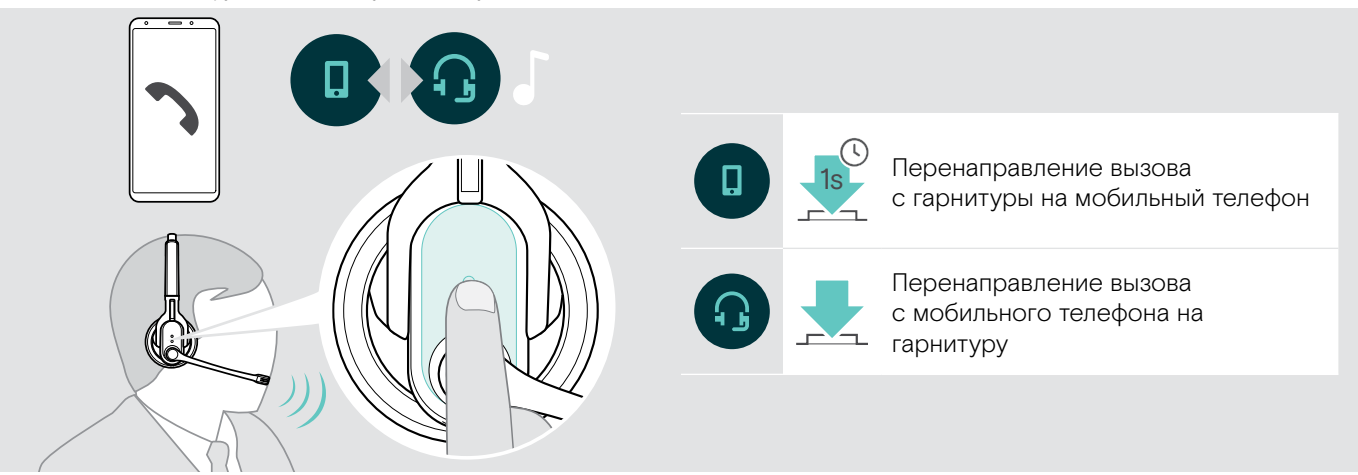

#### <span id="page-16-0"></span>Повторный набор

Функция «Повторный набор» поддерживается только Bluetooth-устройствами с профилем Hands Free (HFP).

**> Нажмите многофункциональную кнопку:** 

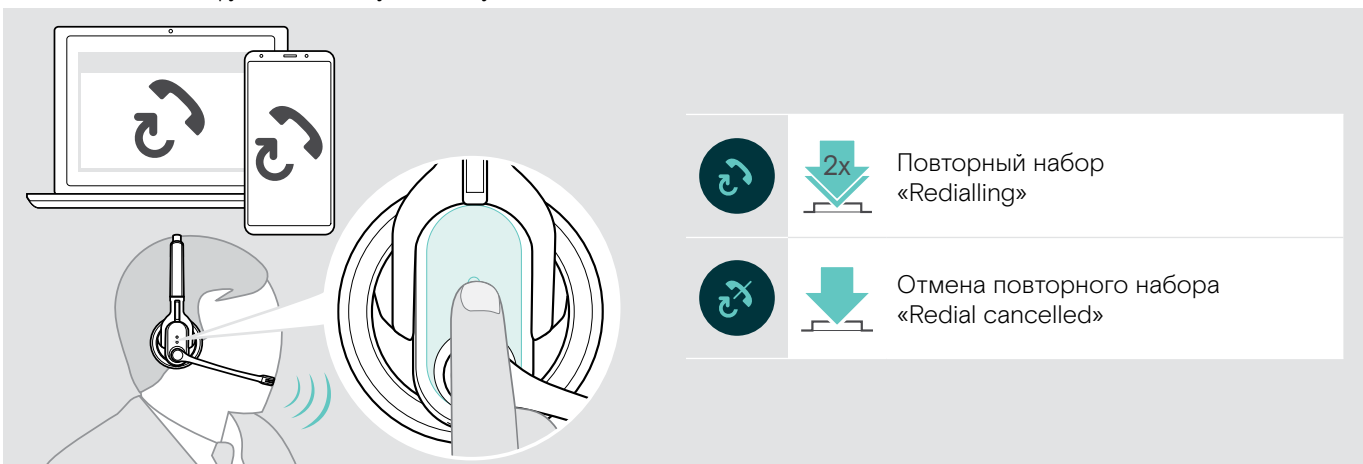

#### <span id="page-16-2"></span>Использование голосового ассистента

Для голосового ассистента или голосового набора будет использоваться Bluetooth-устройство, которое было активно последним.

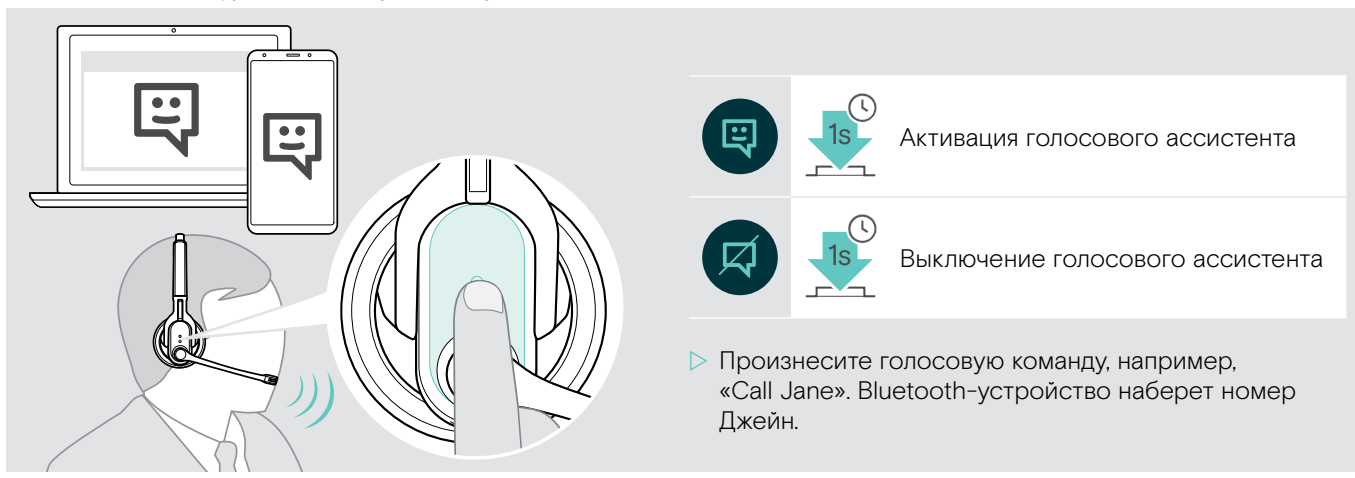

**> Нажмите многофункциональную кнопку:** 

### <span id="page-17-1"></span><span id="page-17-0"></span>Управление несколькими вызовами

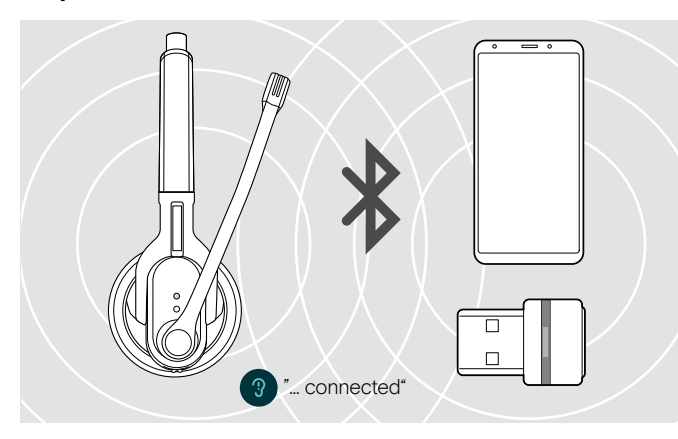

Гарнитуру можно использовать одновременно с двумя подключенными Bluetooth-устройствами (см. стр. [9\)](#page-9-1).

 $\triangleright$  Включите гарнитуру. Гарнитура автоматически пытается установить соединение с двумя Bluetooth-устройствами, с которыми устанавливалось соединение в последний раз.

#### Управление двумя вызовами

Пользователь может управлять двумя вызовами:

- либо с двух разных Bluetooth-устройств,
- либо с одного Bluetooth-устройства.

При поступлении параллельного вызова во время разговора:  $\triangleright$  Нажмите многофункциональную кнопку:

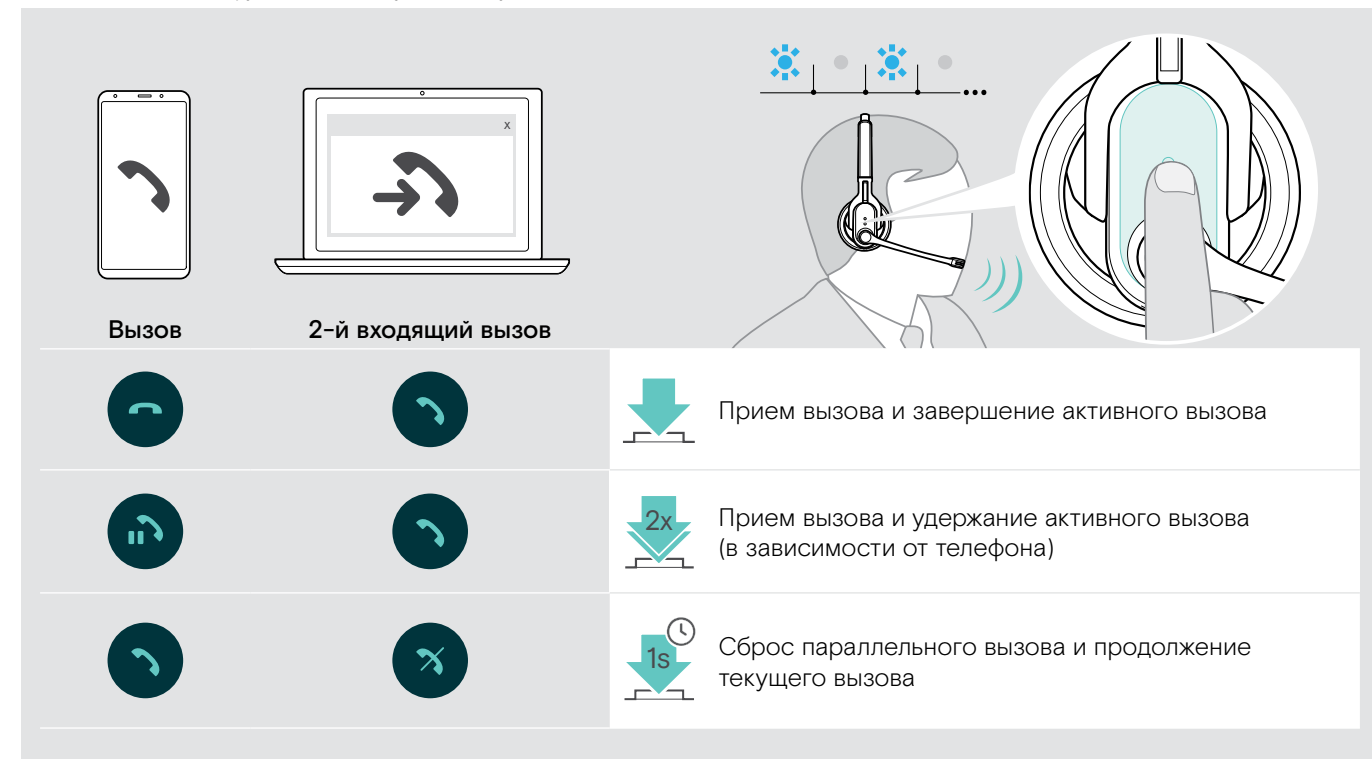

#### При удержании вызова:

 $\triangleright$  Повторно нажмите многофункциональную кнопку:

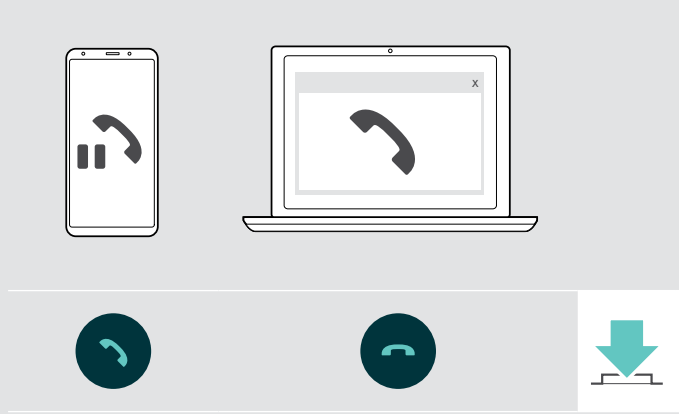

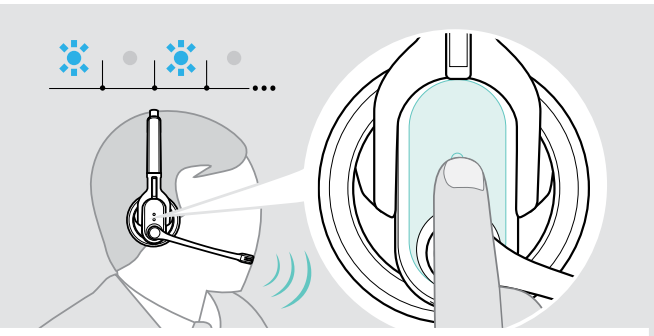

Завершение вызова и переход к вызову, который был на удержании (в зависимости от телефона)

## <span id="page-18-2"></span><span id="page-18-0"></span>Использование гарнитуры и ключа с Microsoft® Teams

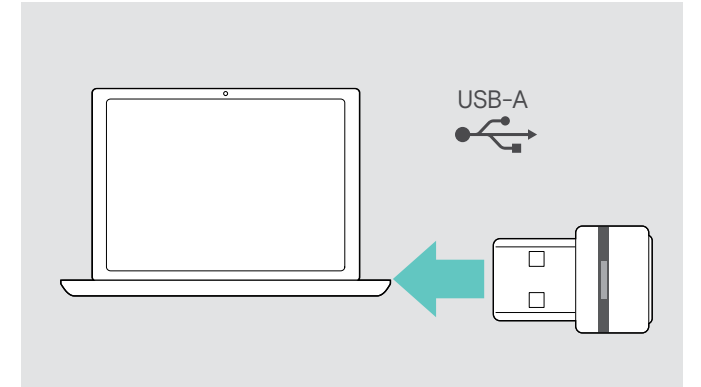

#### <span id="page-18-1"></span>Запуск Microsoft® Teams и проверка уведомлений

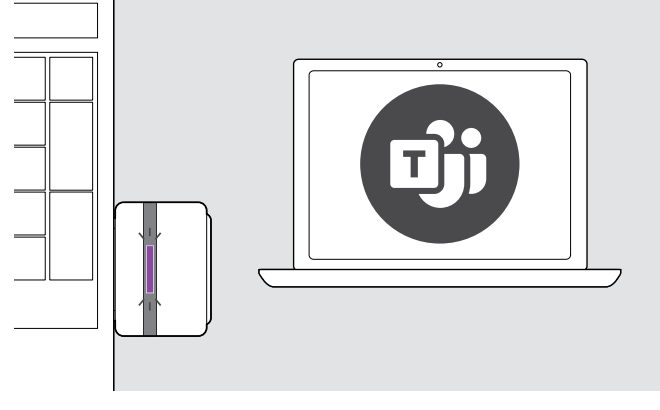

 $\triangleright$  Запустите Microsoft Teams на своём компьютере. Ключ подключится к Microsoft Teams, и синий светодиод сменится на фиолетовый.

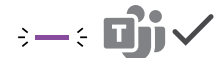

Чтобы использовать гарнитуру во время работы с Microsoft Teams:

- $\triangleright$  **Вставьте ключ в USB-порт вашего компьютера, см.** стр. [9.](#page-9-2)
	- Если программа Microsoft Teams уже запущена, синий светодиод автоматически сменится на фиолетовый.

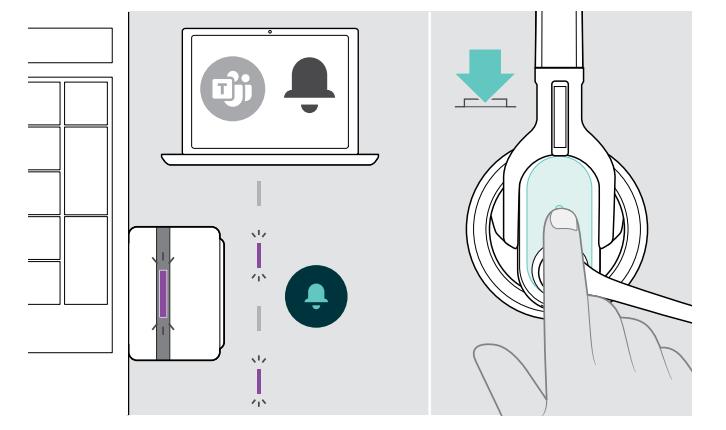

Мигание фиолетового светодиода сигнализирует о наличии следующих уведомлений:

- присоединение к встрече
- наличие голосового сообщения
- пропущен вызов
- Чтобы отобразить эти события на экране:
- **> Нажмите многофункциональную кнопку.**

## Включение/выключение голосовых уведомлений

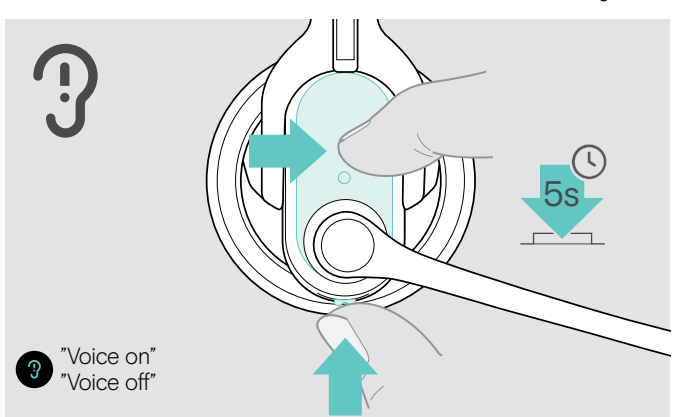

- $\triangleright$  Включите гарнитуру (см. стр. [12](#page-12-1)).
- X Одновременно удерживайте нажатыми в течение 5 секунд многофункциональную кнопку и кнопку управления звуком.

Произойдет включение или выключение голосовых уведомлений. Вы услышите уведомление «Voice on» или «Voice off».

**i** После отключения голосовых уведомлений<br>**i** парнитура будет воспроизводить гарнитура будет воспроизводить подтверждающие сигналы.

## <span id="page-19-1"></span><span id="page-19-0"></span>Включение/выключение объемного звучания (только MB Pro 2)

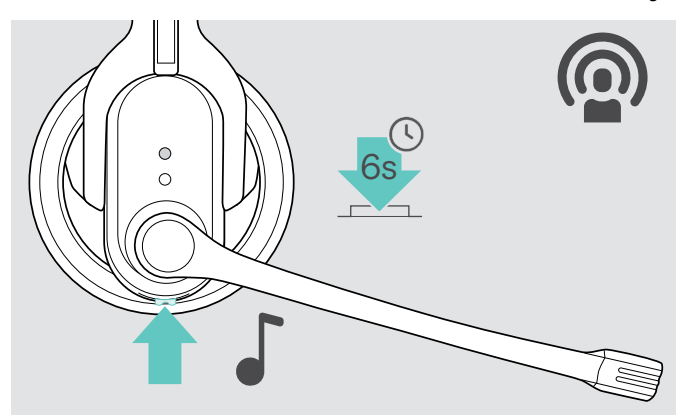

Включив объемное звучание, вы обеспечите очень приятное воспроизведение речи с помощью гарнитуры. Благодаря естественной передаче звука длительные или многочисленные разговоры станут более приятными и менее утомительными.

**> Удерживайте кнопку управления звуком нажатой до** тех пор, пока не услышите подтверждающий сигнал. Объемное звучание теперь включено или выключен.

### При выходе из радиуса действия Bluetooth-модуля

Использование голосовой связи возможно только в пределах радиуса действия Bluetooth-модуля мобильного телефона или Bluetooth-устройства. Радиус действия зависит от условий окружающей среды, например, толщины и состава стен. В условиях прямой видимости радиус действия для большинства мобильных телефонов и Bluetoothустройств составляет до 10 м.

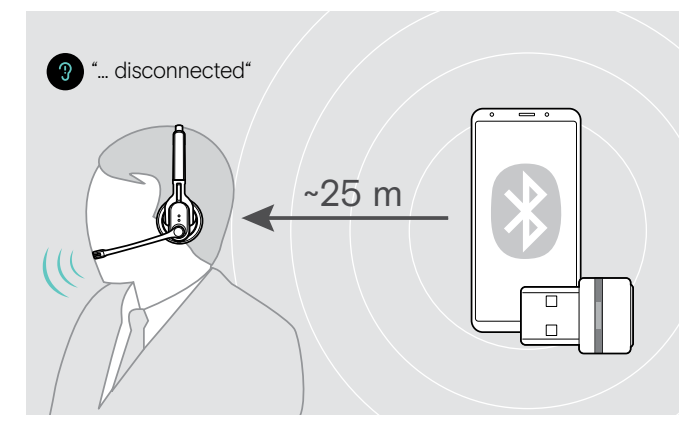

При выходе из радиуса действия Bluetooth-модуля подключенного Bluetooth-устройства прозвучит одно из следующих голосовых уведомлений:

- «Phone one disconnected» разрыв соединения с первым мобильным телефоном;
- «Phone two disconnected» разрыв соединения со вторым мобильным телефоном;
- «Dongle disconnected» разрыв соединения с Bluetooth-адаптером.

#### Bluetooth-адаптером

Если вернуться в радиус действия Bluetooth-модуля, соединение автоматически восстановится и раздастся одно из голосовых уведомлений: «Phone one connected» или «Phone two connected».

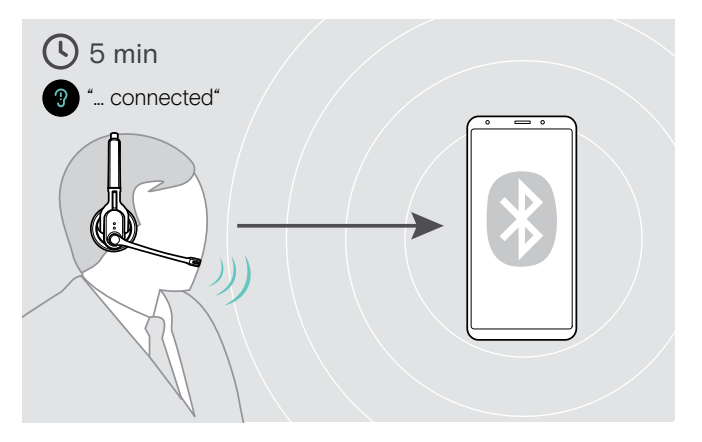

#### мобильным телефоном

Если в течение 5 минут вернуться в радиус действия Bluetooth-модуля, соединение автоматически восстановится и раздастся одно из голосовых уведомлений: «Phone one connected» или «Phone two connected».

Если находиться за пределами радиуса действия Bluetooth-модуля дольше 5 минут, соединение будет разорвано и его придется восстанавливать вручную.

Чтобы восстановить соединение с мобильным телефоном, выполните следующие действия:

- $\triangleright$  Нажмите и сразу отпустите многофункциональную кноп Если соединение успешно установлено, раздастся одно из следующих голосовых уведомлений:
	- «Phone one connected» подключен первый мобильный телефон;
	- «Phone two connected» подключен второй мобильный телефон;

## <span id="page-20-0"></span>Очистка гарнитуры и уход за ней

#### ОСТОРОЖНО

#### Жидкость может разрушить электронные узлы изделия!

Она может попасть в корпус изделия и вызвать короткое замыкание в электронике.

- $\triangleright$  Не допускайте попадания жидкости в это изделие.
- **X** Категорически запрещается использовать растворители или чистящие вещества.

### Очистка гарнитуры и зарядного устройства

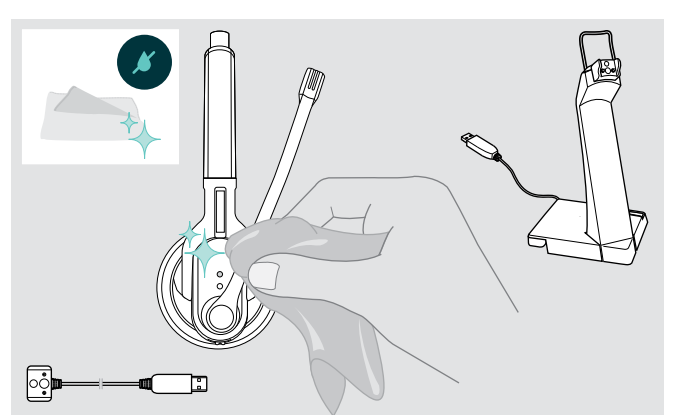

- **> Извлеките USB-штекер зарядного кабеля из гнезда** перед началом очистки.
- $\triangleright$  **Очищайте изделие только сухой тканью.**

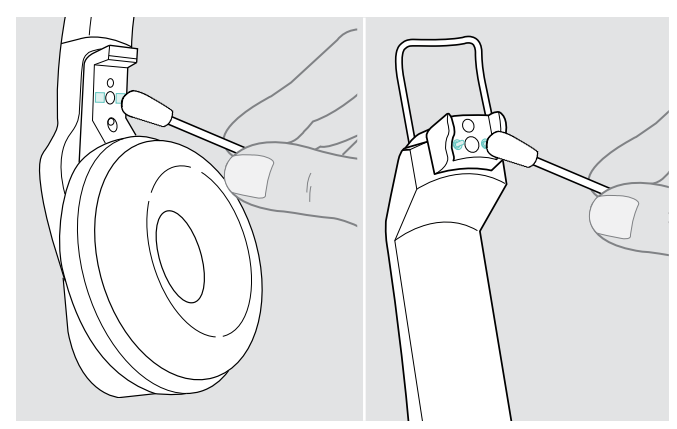

X Периодически очищайте контакты для зарядки гарнитуры, например, ватной палочкой.

## Замена подушек амбушюров

По гигиеническим причинам рекомендуется регулярно заменять подушки амбушюров. Запасные подушки амбушюров можно приобрести у дилера компании EPOS.

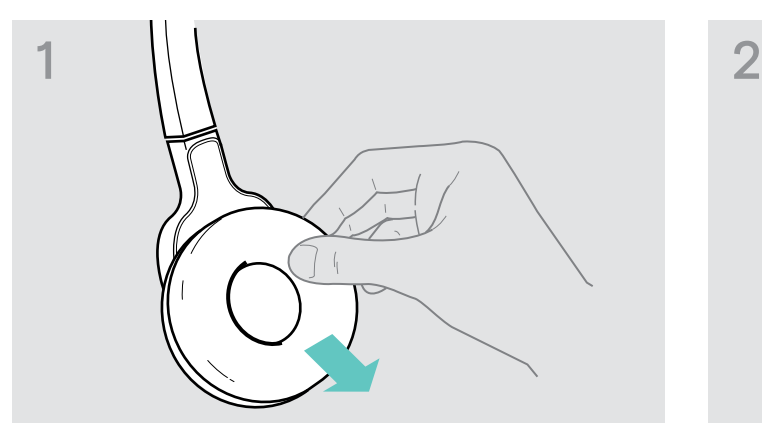

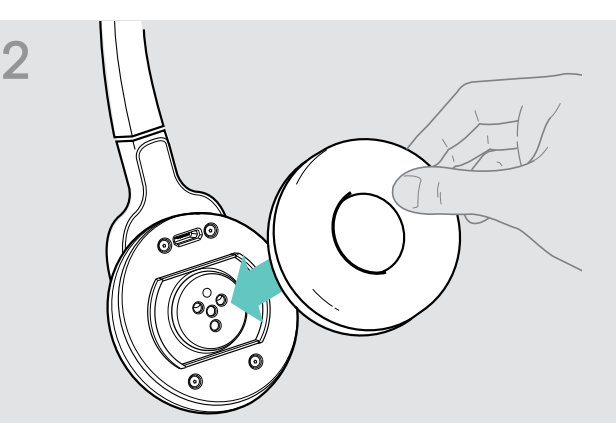

 $\triangleright$  Снимите подушку с амбушюра.  $\triangleright$  Наденьте новую подушку на амбушюр и прочно прижмите ее.

## <span id="page-21-0"></span>Замена аккумулятора гарнитуры

#### ОСТОРОЖНО

#### Опасность повреждения изделия из-за неправильного обращения с ним!

Слишком резкое открывание отсека для аккумулятора грозит перегибом или обрывом кабелей.

X Осторожно откройте отсек для аккумулятора и отсоедините штекер аккумулятора.

Новый аккумулятор можно купить у дистрибьютора компании EPOS. Используйте только аккумуляторы, рекомендованные компанией EPOS.

#### Замена аккумулятора гарнитуры MB Pro 1

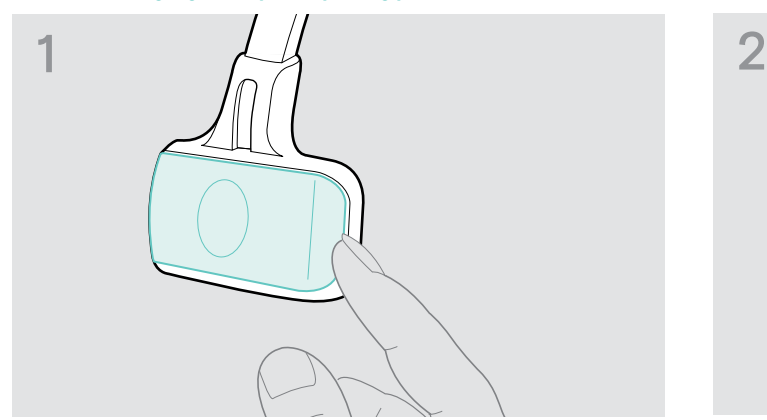

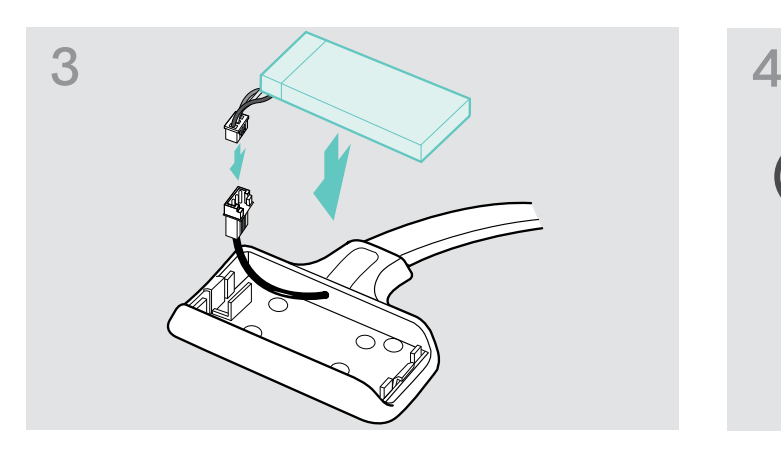

X Вставьте штекер нового аккумулятора в соединительное гнездо. Убедитесь, что штекер расположен правильно.

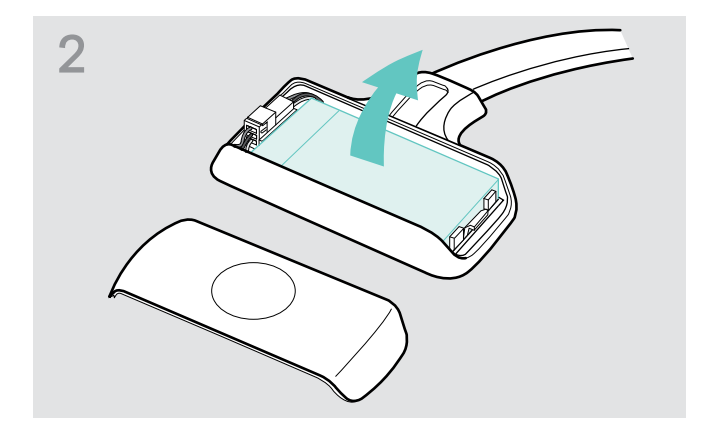

**> Откройте отсек для аккумулятора.** X Хавлеките аккумулятор и отсоедините штекер от аккумулятора.

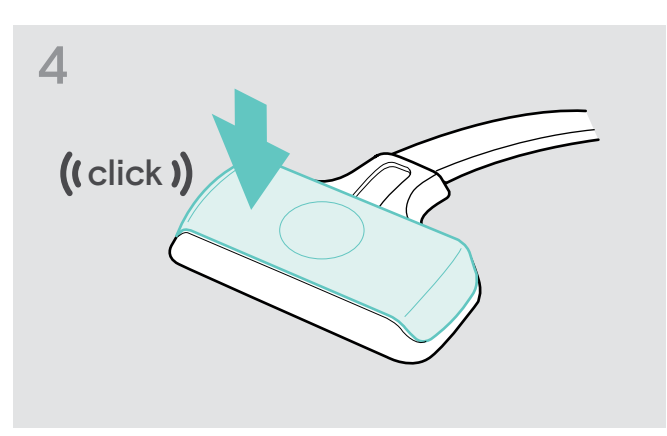

 $>$  **Закройте отсек для аккумулятора.** 

#### <span id="page-22-0"></span>Замена аккумулятора гарнитуры MB Pro 2

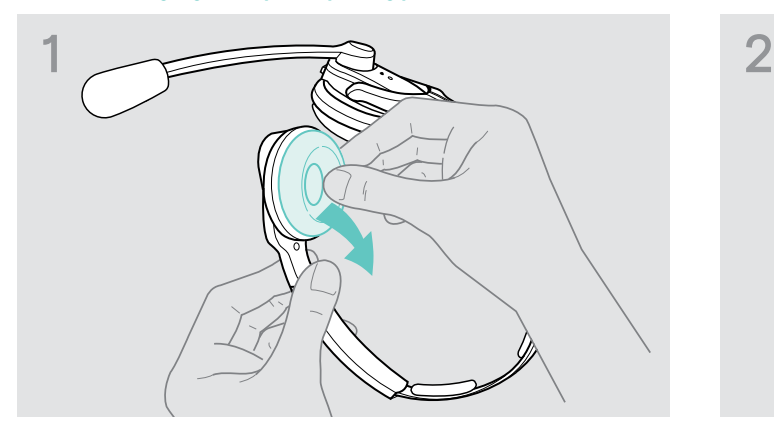

 $\triangleright$  Снимите подушку с амбушюра со стороны отсека для аккумулятора.

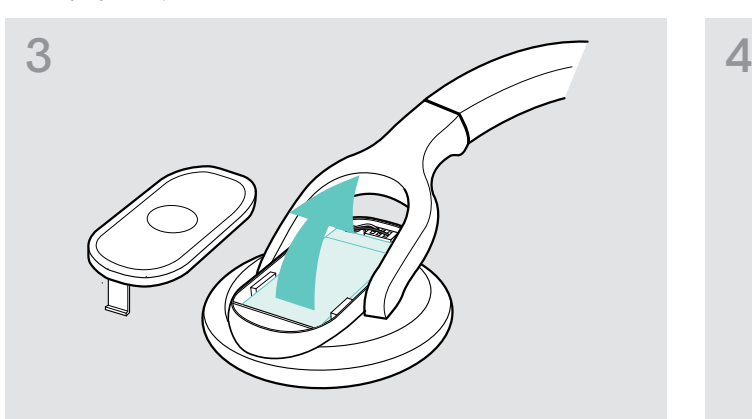

 $\triangleright$  Извлеките аккумулятор и отсоедините штекер от аккумулятора.

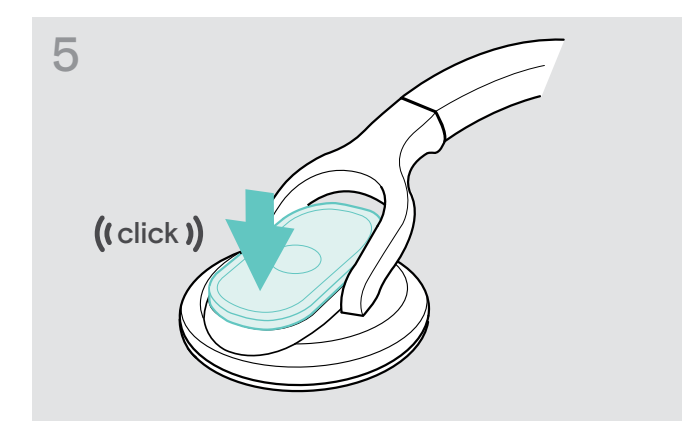

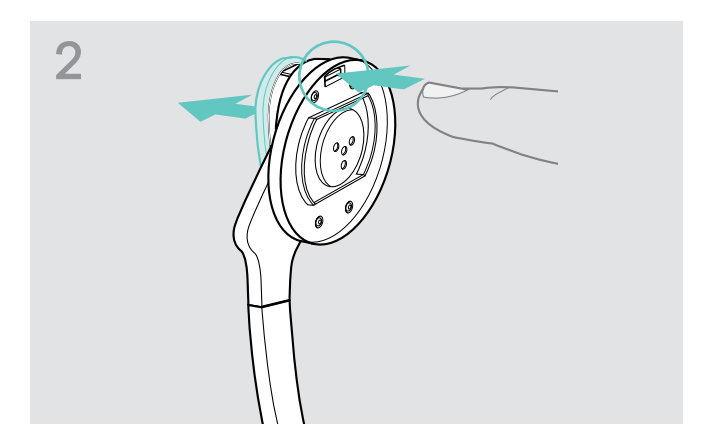

 $\triangleright$  **Откройте отсек для аккумулятора.** 

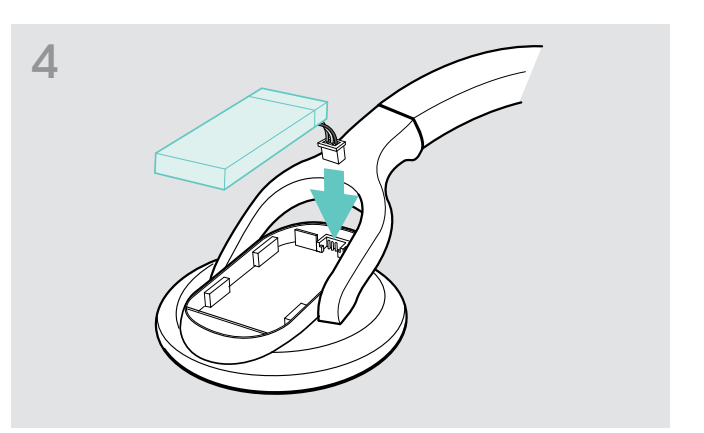

X Вставьте штекер нового аккумулятора в соединительное гнездо. Убедитесь, что штекер расположен правильно.

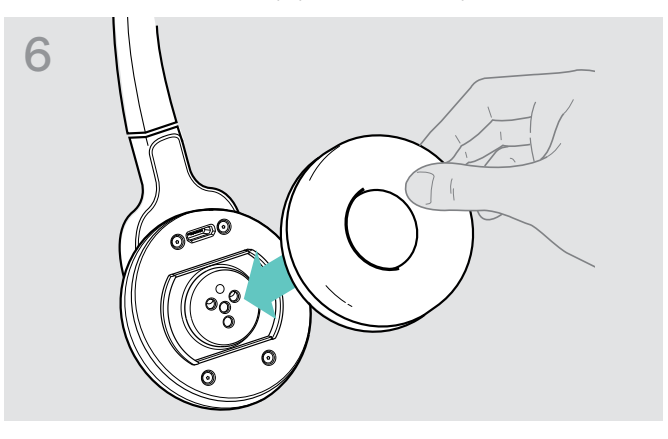

 $\triangleright$  Закройте отсек для аккумулятора.  $\triangleright$  Наденьте подушку на амбушюр и прочно прижмите ее.

### Хранение гарнитуры

Если гарнитура не будет использоваться длительное время:

- X Заряжайте аккумулятор каждые 3 месяца в течение прим. 1 ч.
- $\triangleright$  Храните гарнитуру в сухом и чистом месте.

## <span id="page-23-0"></span>Обновление прошивки изделия

Прошивку гарнитуры и Bluetooth-адаптера можно обновить с помощью бесплатной программы для ПК EPOS Connect.

- $\triangleright$  Скачайте EPOS Connect по ссылке www.eposaudio.com/connect.
- $\triangleright$  Установите программу на компьютер. Для установки требуются права администратора, при необходимости обратитесь в отдел IT.
- $\triangleright$  Подключайте к компьютеру для обновления прошивки одновременно только одно изделие компании. Обновляйте прошивку изделий по очереди.

#### Обновление прошивки гарнитуры

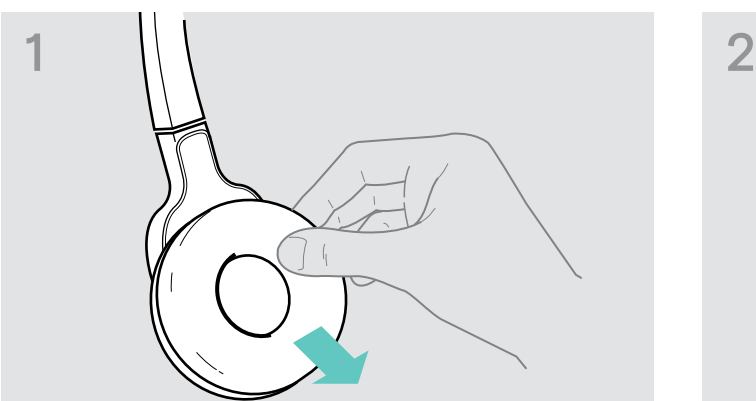

X Снимите подушку с амбушюра со стороны микрофона.

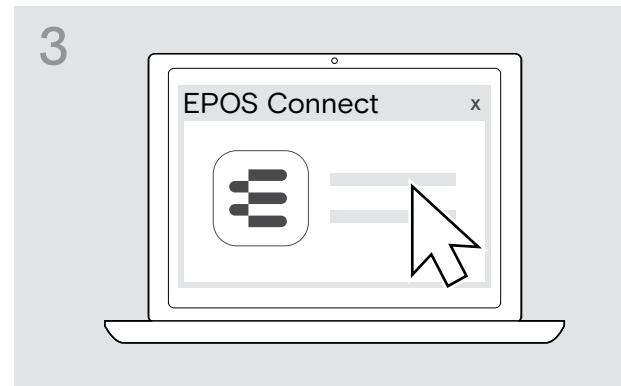

#### Обновление прошивки Bluetooth-адаптера

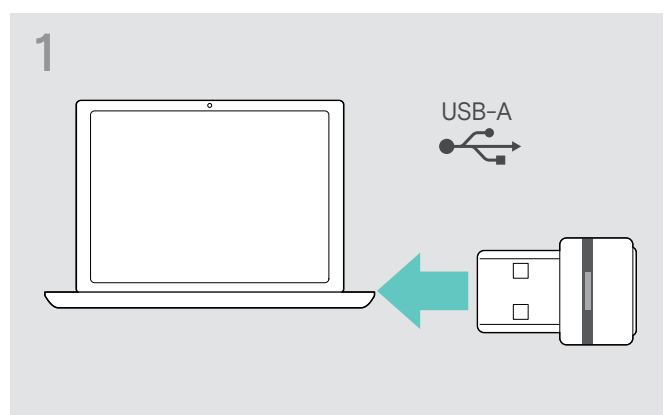

 $\triangleright$  Вставьте адаптер в USB-разъем компьютера.  $\triangleright$  Запустите программу EPOS Connect.

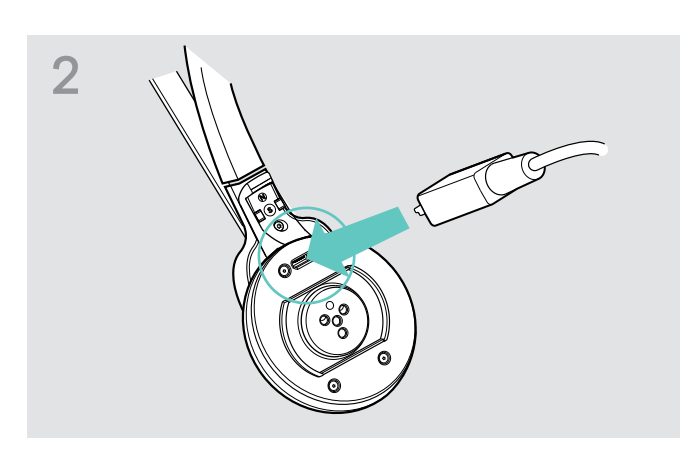

- X Подключите гарнитуру к компьютеру с помощью USB-кабеля с разъемом Микро USB.
- $\triangleright$  Запустите программу EPOS Connect. EPOS Connect сравнит версию прошивки гарнитуры с версией прошивки, доступной на сервере EPOS. При необходимости обновите прошивку гарнитуры согласно указаниям программы.

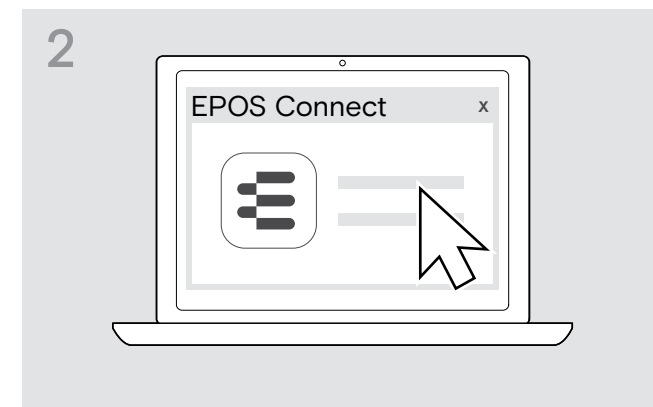

EPOS Connect сравнит версию прошивки Bluetoothадаптера с версией прошивки, доступной на сервере EPOS. При необходимости обновите прошивку Bluetooth-адаптера согласно указаниям программы.

## <span id="page-24-0"></span>Если возникают помехи

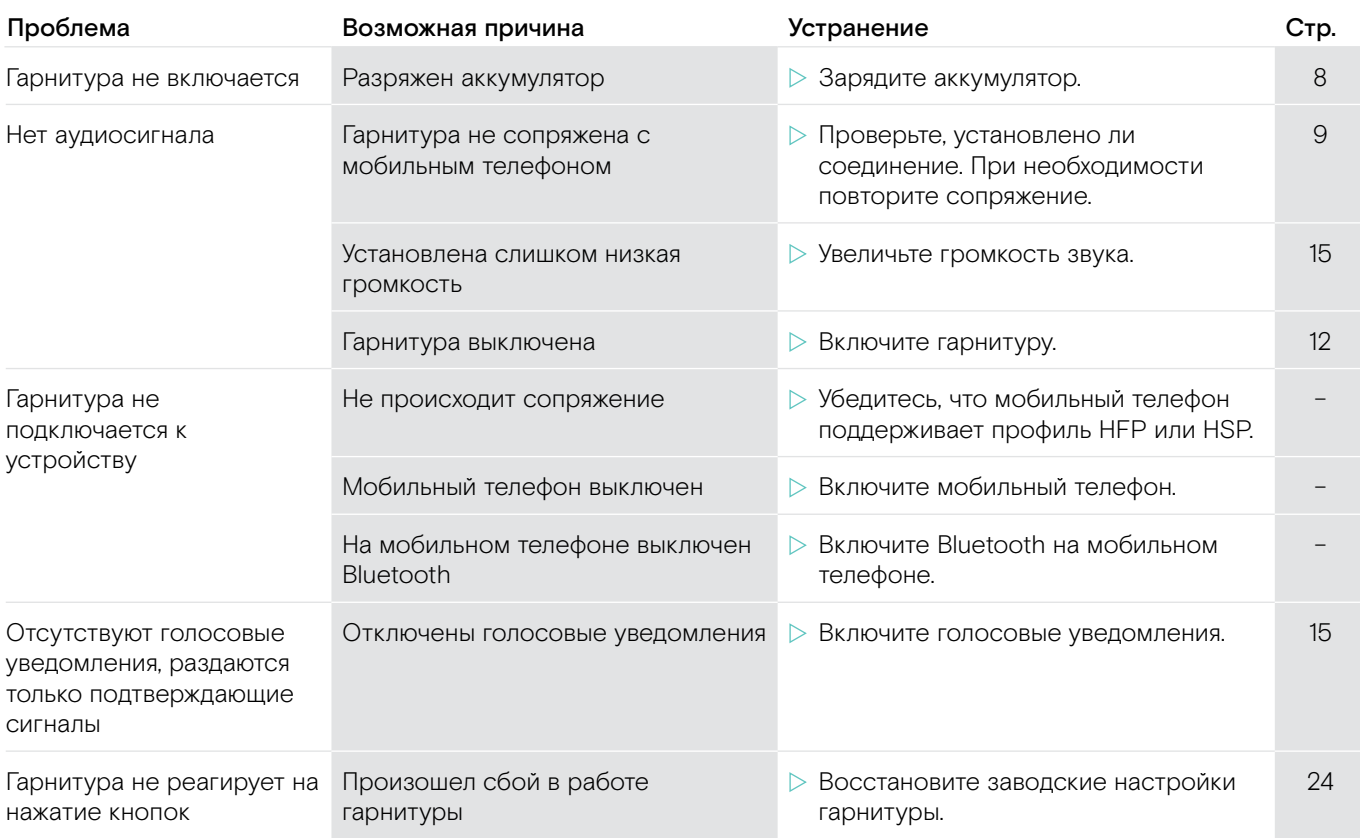

Если у Вас возникла проблема, не указанная в таблице, или проблема не может быть решена предложенным в таблице способом, обратитесь к дилеру компании EPOS.

Перечень дилеров в Вашей стране приведен на странице www.eposaudio.com.

## <span id="page-24-1"></span>Восстановление заводских настроек (Reset)

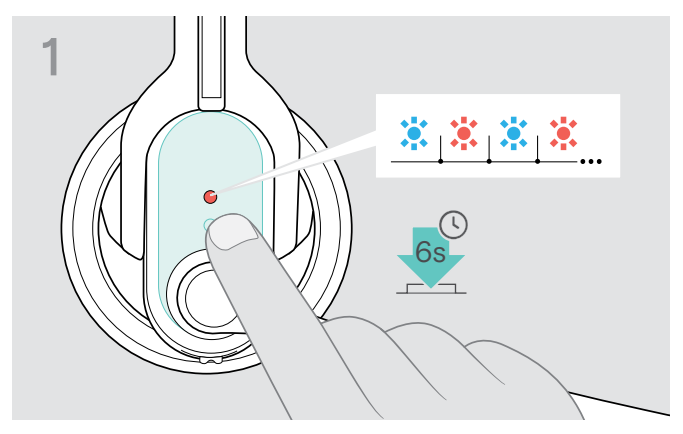

- $\triangleright$  Выключите гарнитуру (см. стр. [12](#page-12-2)).
- $\triangleright$  Удерживайте многофункциональную кнопку нажатой, пока светодиод не начнет мигать попеременно синим и красным.

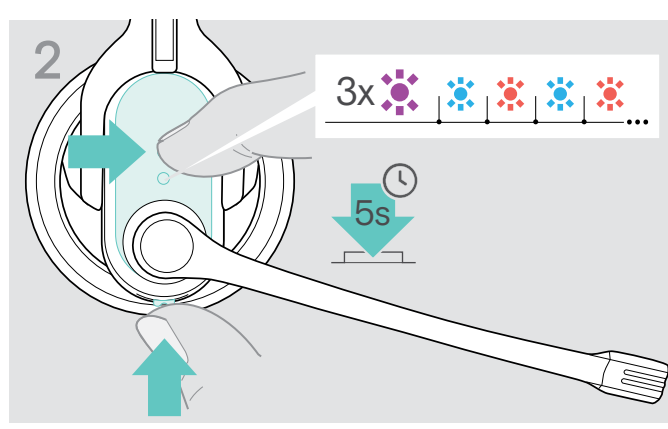

X Одновременно удерживайте нажатыми в течение 5 секунд многофункциональную кнопку и кнопку управления звуком.

Светодиодный индикатор 3 раза мигнет фиолетовым, а потом будет попеременно мигать синим и красным. Гарнитура пытается выполнить сопряжение с устройствами Bluetooth (см. стр. [9](#page-9-1)).

## <span id="page-25-0"></span>Технические характеристики

## IMPACT MB Pro 1 | MB Pro 2

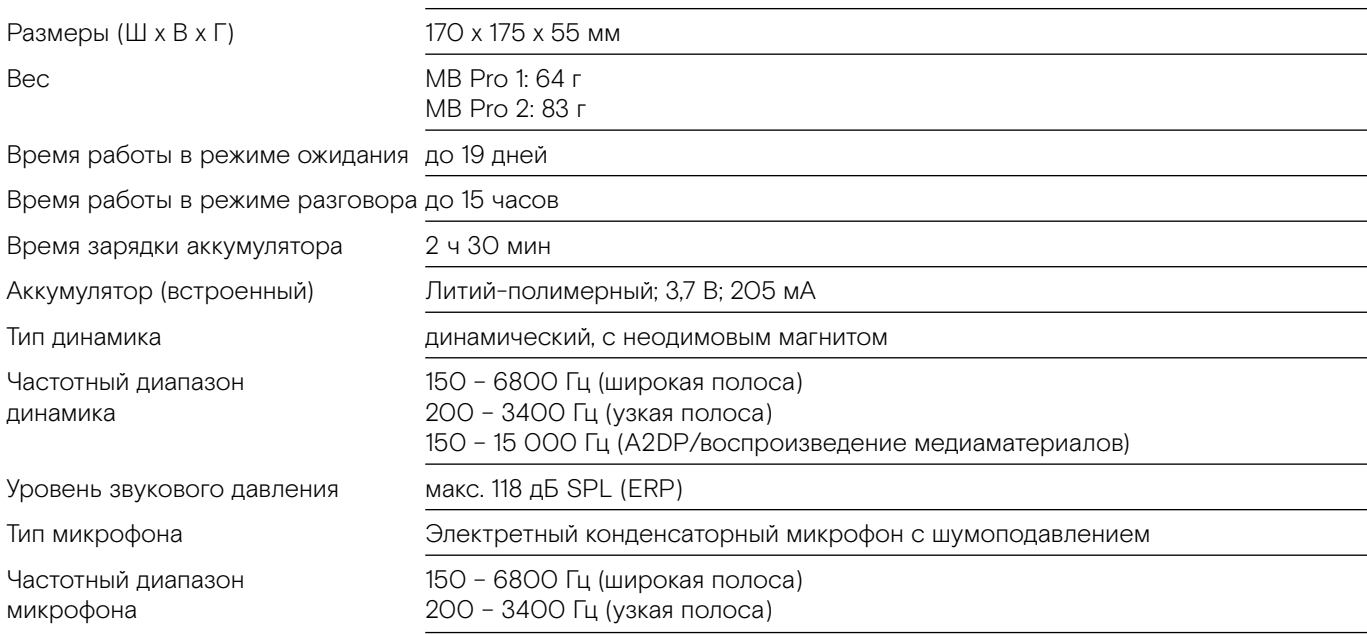

#### Bluetooth-адаптер BTD 800 USB

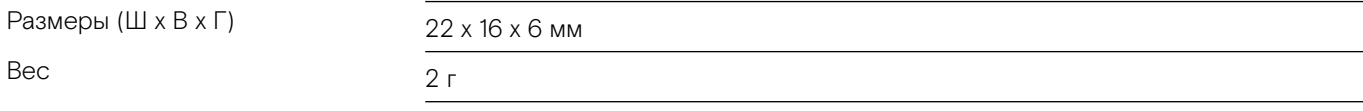

#### IMPACT MB Pro 1 | IMPACT MB Pro 2 | BTD 800 USB

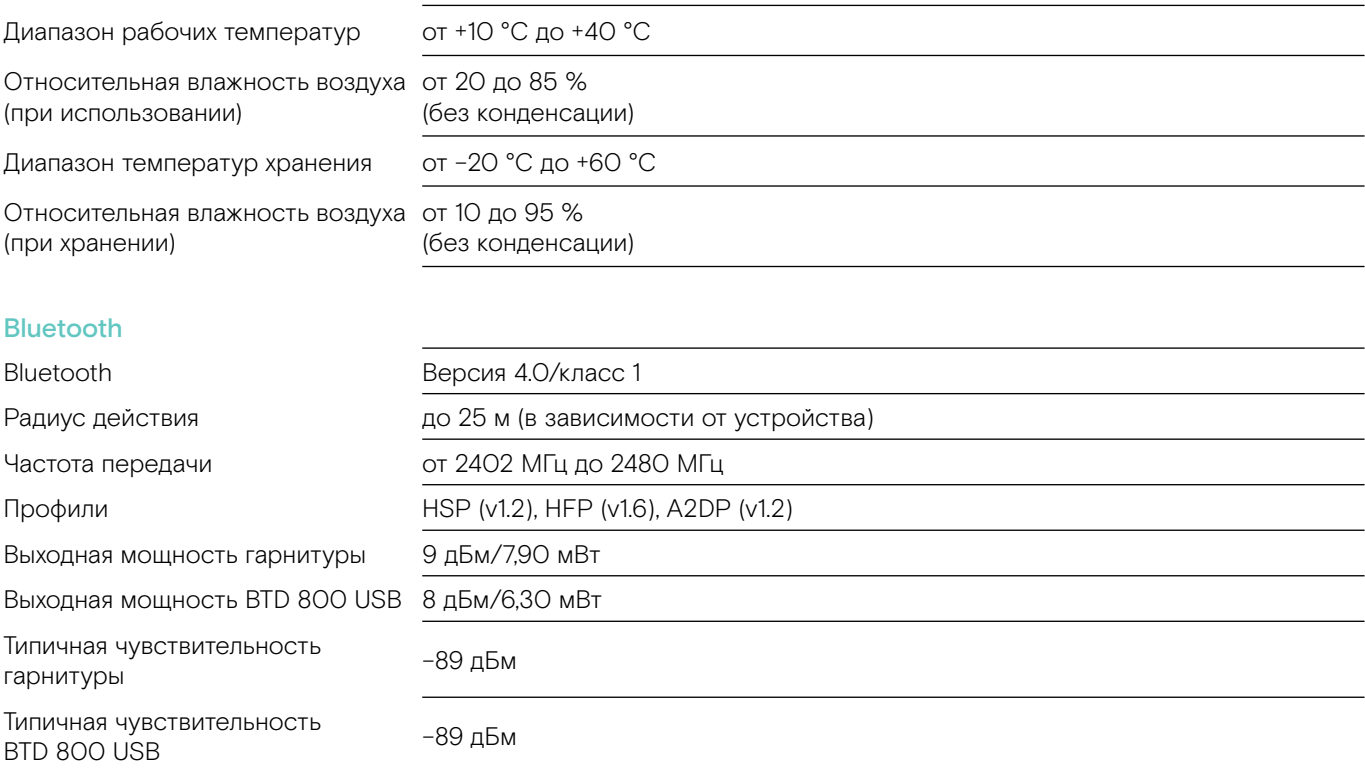

#### Товарные знаки

Наименование Bluetooth®, а также товарные знаки Bluetooth являются собственностью Bluetooth SIG, Inc. DSEA A/S использует этот товарный знак по лицензии.

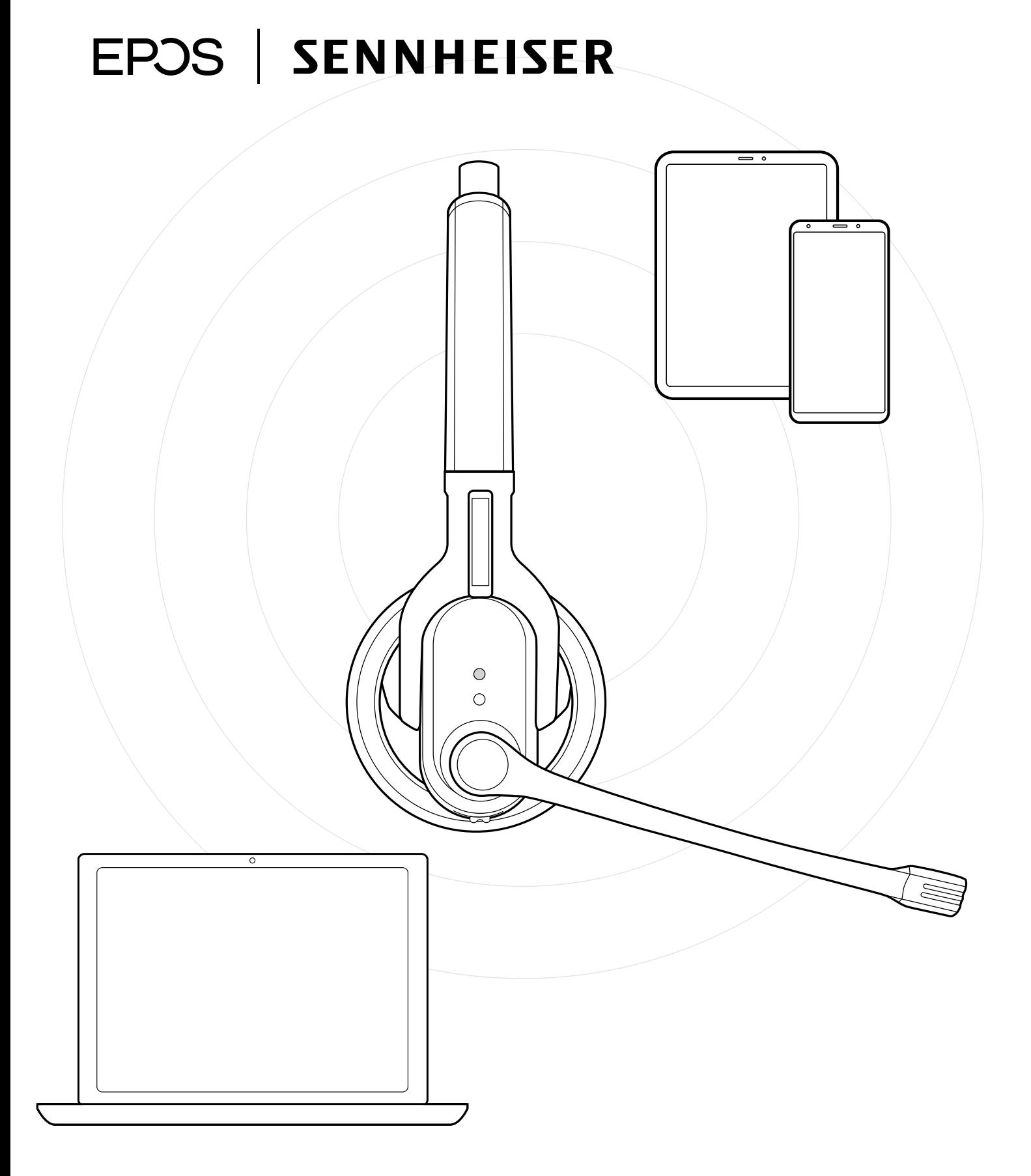

## DSEA A/S

Kongebakken 9, DK-2765 Smørum, Denmark www.eposaudio.com